**دانشگاه علوم پزشكى و خدمات بهداشتى درمانى ايران دانشكده مديريت و اطلاع رسانى پزشكى**

.<br>ل من م لع دستورالعمل منبع نویسی دانسکد ه و

مدیریت و اطلاع رسانی برنسی ن

(*راساس اسآیل ونکور*) ی

**ويرايش دی ٩٣١8**

## <span id="page-1-0"></span>فهرست مطالب

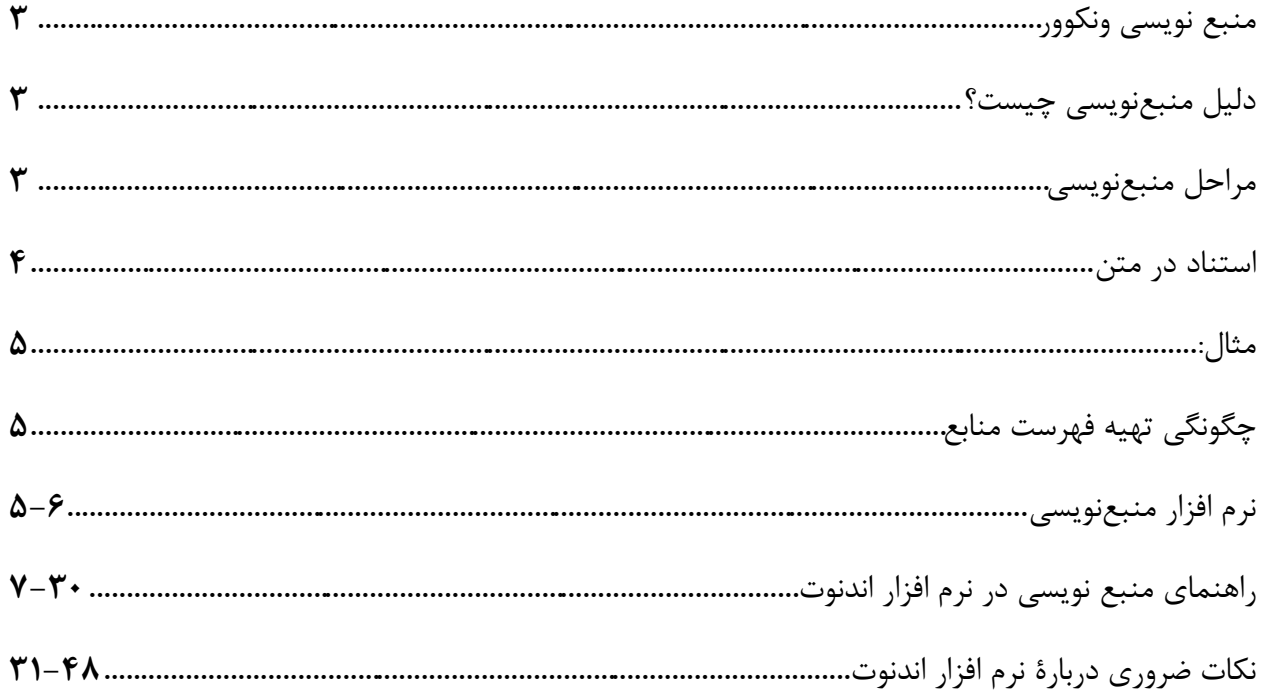

#### **منبع نویسی ونکوور**

از منبع نویسی به روش ونکوور، غالباا در زمينة متون پزشکی استفاده میشود و سيستمی است كه كميتة بين المللی سردبيران مجلات پزشکی معرفی كرده و توسعه داده است. **نکته:** به هنگام استفاده از روش منبعنویسی ونکوور، رعایت دقيق و صحيح قواعد نقطهگذارى و علائم نوشتارى وهمچنين ترتيب جزئيات در منبعنویسی الزامی است. راهنماى حاضر بر اساس شيوهنامة AMA و راهنماى روش NLM براى استفادۀ نویسندگان، ویراستاران و

ناشران در دانشکدۀ مدیریت و اطلاع رسانی پزشکی تهيه شده است. به همراه این دستورالعمل، فایل مربوط به [ساختار منبع نویسی تحت نرم افزار](http://shmis.iums.ac.ir/files/shmis/files/researchAssistant/shmis.iums.style.zip) End Note و راهنمای [نصب استایل دانشکده در](http://shmis.iums.ac.ir/files/shmis/files/researchAssistant/How_to__Install_SHMIS_Style.pdf) End Note در سایت معاونت پژوهشی دانشکده قسمت فرم، دستورالعمل و فرایندها آورده شده است.

#### **منبعنویسی چيست؟**

منبعنویسیشيوه ای استاندارد براى ارجاع به منابعی است كه اطلاعات و ایدهها را براى استفاده در پژوهش فراهم می كند. یکسانی شيوۀ كار در شيوه منبعنویسی مسئلة بسيار مهمی است.

### <span id="page-2-0"></span>**دليل منبعنویسی چيست؟**

منبعنویسی براى جلوگيرى از سرقت علمی بسيار مهم است؛ زیرا استنادها را مشخص و خواننده را قادر به پيگيرى مطالب میكند و در صورت نياز به اطلاعات بيشتر، وى می تواند به اصل منبع استناد شده مراجعه نماید.

### <span id="page-2-1"></span>**مراحل منبعنویسی**

این مراحل عبارتند از:

- ذكر تمام جزئيات كتاب شناختی و شمارۀ صفحات
- رعایت دقيق قواعد نقطهگذارى، علائم نوشتارى و فواصل در فهرست منابع و استنادها
	- قرار گرفتن استنادها در محل مناسبی از متن
	- قرار گرفتن فهرستی از منابع )شامل استنادهاى درونمتنی( در پایان متن

<span id="page-3-0"></span>**استناد در متن**

نکاتی كه در این زمينه مطرح است، عبارتند از:

- استناد اطلاعاتی (ارجاعی) است كه به عنوان منبع در متن ذكر می شود و پشتوانهاى براى پژوهش محسوب میشود. استناد در قالب عددى است كه در فهرست منابع با منبعی مرتبط میشود.
- در روش ونکوور، استنادهاى درون متن مقالات با اعداد فارسی در پرانتز نشان داده میشوند. از این روش براى منبعنویسی در متن، جدولها و تصاویر نيز استفاده میشود.
	- نرم افزار منبعنویسی اندنوت از اعداد فارسی داخل پرانتز استفاده میكند، مانند: )1(.
- در روش ونکوور براى هر استناد و ارجاع مربوط به آن، یك عدد اختصاص مییابد؛ حتی اگر نام نویسنده یا نویسندهها در درون متن جمله آمده باشد، این عدد باید جلوى آن ذكر شود؛ براى مثال: اسميت (١٠) استدلال كرده است كه ... .
- عدد اختصاص داده شده به منبع، در هر جاى متن كه از منبع مورد نظر دوباره استفاده شود، صرف نظر از موقعيت قبلی آن در متن، مجدداً استفاده می شود.
- هنگامی كه در بخشی از متن به چند منبع با شماره های متـوالی استناد شود، خط فاصله (-) برای توالی اولین و آخرین عدد به كار می رود؛ برای مثال: (١٨-١۴).
- هنگامی كه در بخشی از متن به چند منبع غيرمتوالی استناد شود، از ویرگول بدون فضاى خالی براى جداسازى آنها استفاده میشود؛ براى مثال: (۶،۸،۱۲).
- براى پشتيبانی از توضيحات، چنان چاه هيچ عدد استنادى در این بين وجود نداشته باشد، باید تنها از ویرگول بدون فضاى خالی استفاده كرد (١،٢) و نباید از خط فاصله (-) استفاده شـود؛ براى مثال )1-2( صحيح نيست.
- جایگاه اعداد استنادى در متن باید به دقت انتخاب شوند؛ زیرا ممکن است یك ارجاع خاص تنها به

بخشی از جمله بازگردد. به عنوان قاعده ای كلی، اعداد ارجاع باید بعد از ویرگــول (،) و نقطــه (.) و قبل از دو نقطه (:) و نقطه ویرگول (؛) در آخر جمله و درون دو پرانتز قرار گیرد.

**نکته:** با توجه به برعکس شدن ترتيب شماره ها در نرم افزار اندنوت هنگام استناد به چند منبع در بخشی از متن (براى مثال: (١۴-١٨) یا (٨،۴،٢))، براى كسب اطلاعات بيشتر در مورد تنظيمات خودكاربه انتهاى راهنما »قسمت اول: تنظيم ترتيب اعداد از چپ به راست در داخل متن« به صفحات 32-36 مراجعه شود. **مثال:**

- تلاشهایی براى استفاده از محيط مجازى به جاى آزمایش بر روى موش انجام شده است كه از آن جمله می توان به پروتکل ... (۵۷،۶۰) یا ... (۲۲-۲۰) اشاره كرد.
	- مولر و همکاران به این موضوع اشاره داشتهاند كه «...». (۱)

<span id="page-4-0"></span>**چگونگی تهية فهرست منابع**

- فهرست منابع تنها شامل جزئياتی می شود كه در كار تحقيق (متن سند) به آنها استناد شده است؛ (مانند كتاب، مقالۀ موجود در مجله، جزوۀ سایت اینترنتی و نظایر آن). این جزئیات باید آن چنان كافی باشد تا خوانندگان بتوانند ارجاعات را به روشنی بيابند و مورد استفاده قرار دهند.
- فهرست منابع باید در انتهاى پایاننامه، مقاله و یا گزارش آورده شود، همراه با مدخلهاى فهرست شده به ترتيب شماره و همان ترتيبی كه در متن ذكر شده اند.
	- منابع ذكر شده از اینترنت باید در فهرست منابع ذكر شوند.
- كلية منابع در فهرست منابع باید به زبان انگليسی ذكر شوند. مشخصات منابع فارسی )در صورت نبود مشخصات انگليسی) بايد به انگليسی ترجمه شوند.
	- در انتهاى منابع فارسی باید عبارت [Persian In [ذكر و به صورت دستی اضافه شود.

### <span id="page-4-1"></span>**نرم افزار منبعنویسی**

دانشکدۀ مدیریت و اطلاعرسانی پزشکی دانشگاه علوم پزشکی و خدمات بهداشتی درمانی ایران امکان دسترسی به نرم افزار اندنوت را فراهم ساخته است. این نرم افزار به ایجاد فهرست منابع كمك میكند. ساختار مورد نظر براساس نظرات كارشناسی در دانشکده و روش ونکوور در نرم افزار اندنوت تهيه شده است. دانشجویان میتوانند در صورت تمایل، براى سهولت انجام كار از این نرم افزار استفاده كنند.

**توجه:** براى اطمينان از منبعنویسی صحيح، رعایت موارد زیر پيشنهاد می شود:

- سعی شود در صورت امکان برای تمام منابعی كه به صورت غیردستی (اینترنتی) وارد كتابخانه  $\Box$ اندنوت می گردد، به جاى scholar Google از پایگاه اصلی استفاده شود.
- هرگاه منابع از Google scholar وارد كتابخانه اندنوت می شود، صحت فيلدهاى تكميل شده بايد  $\Box$ بررسی و در صورت وجود نقص در هركدام از فيلدها، به صورت دستی تکميل گردد. هم چنين، در هر فيلد باید به كوچکی یا بزرگی حروف توجه شود.
- درستی هر كدام از فيلد های پر شده در منابع مربوط به كنفرانس ها )Paper Conference یا Proceeding Conference )باید به صورت دستی بررسی و تکميل گردد.

در فيلد عنوان:

- تنها اولين حرف اول از كلمة اول با حروف بزرگ و تمام كلمات دیگر با حروف كوچك  $\mathcal{N}$ نوشته شود (به جز سرنامها، مانند: NLM).
- حروف اختصار در عنوان بزرگ تایپ می شود، ولی گستردۀ آن با حروف كوچك نوشته شود.

مثال:

- 1. The influence of challenging goals and structured method on Six Sigma project performance: A mediated moderated analysis
- 2. Electronic medical records (EMR) system
- 3. Improving electronic health record (EHR) functionality

در منبع $\zeta$ ویسی مقالات مربوط به مجله یا ژورنالها (Journals)، باید نام اختصاری مجلـــه به صورت  $\Box$ دستی در فیلد نام مجلــــه، به جاى نام كامل آن نوشته شود. اسامی اختصارى مجــــلات در پابمد (Pubmed (وجود دارد. هرگاه نام اختصارى در سایت NLM آورده نشده باشد، میتوان بامراجعه InCites Journal یا www.journalseek.net یا com.[www.journalabbr](http://www.journalseek.net/) هاى پایگاه به Report Citation یا وب سایت )Website )مجله به آن دسات یافات. در صورتی كه نام اختصارى مجله در هيچ سایتی نمایه نشده باشد، نام كامل آن نوشته شود.

 پس از اضافه شدن هر منبع به كتابخانه اندنوت، بررسی تمام فيلد هاى ضرورى و نحوۀ پر شدن آن مطابق جداول صفحات )5-3١( الزامی است.

### <span id="page-6-0"></span>**راهنمای منبع نویسی در نرم افزار اندنوت**

در این قسمت شيوه منبعنویسی انواع منابع (كتاب، مقاله، گزارش، پایاننامه، وبسایت و غيره) همراه با فيلدهاى ضرورى و مثال ذكر شده است.

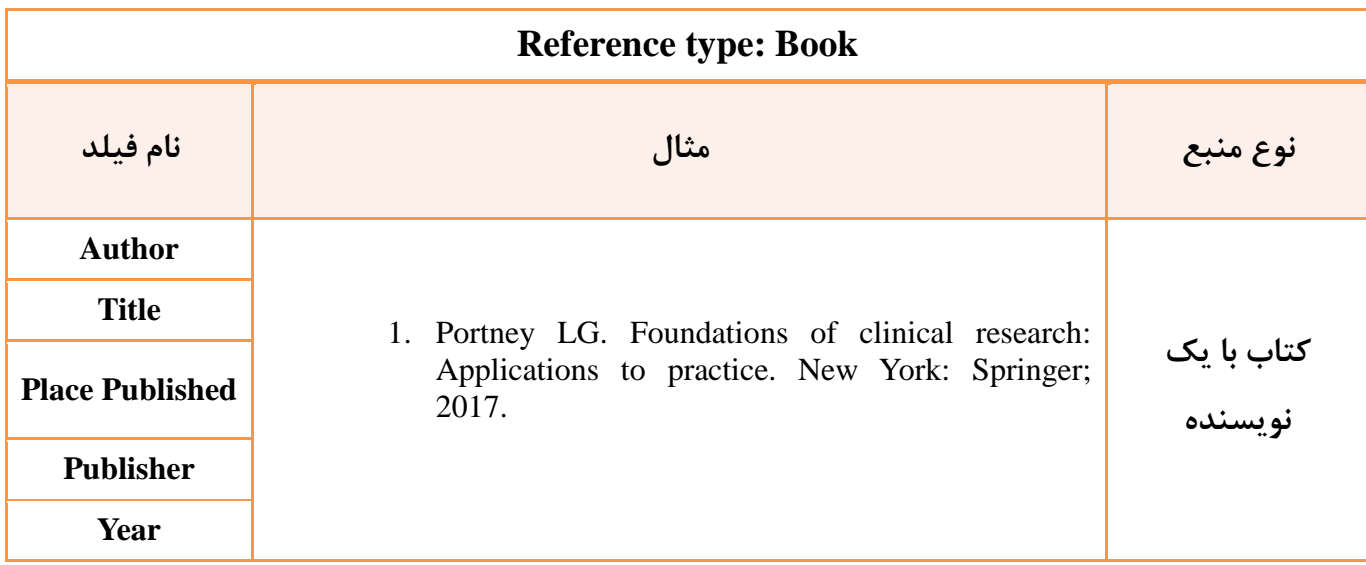

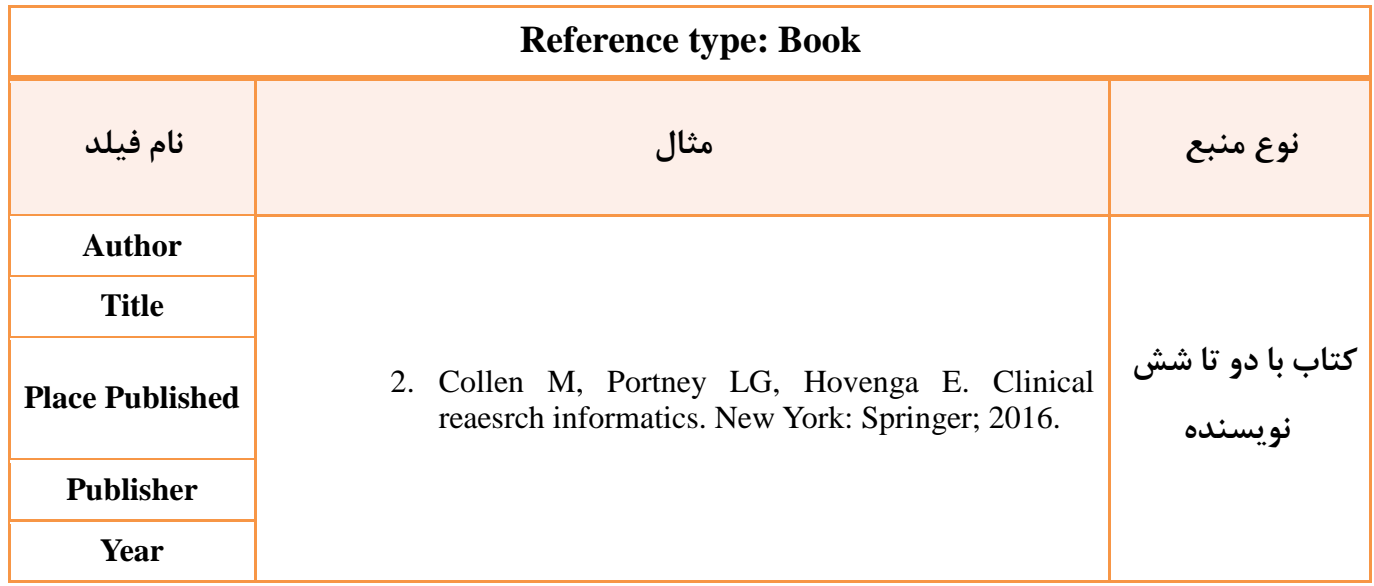

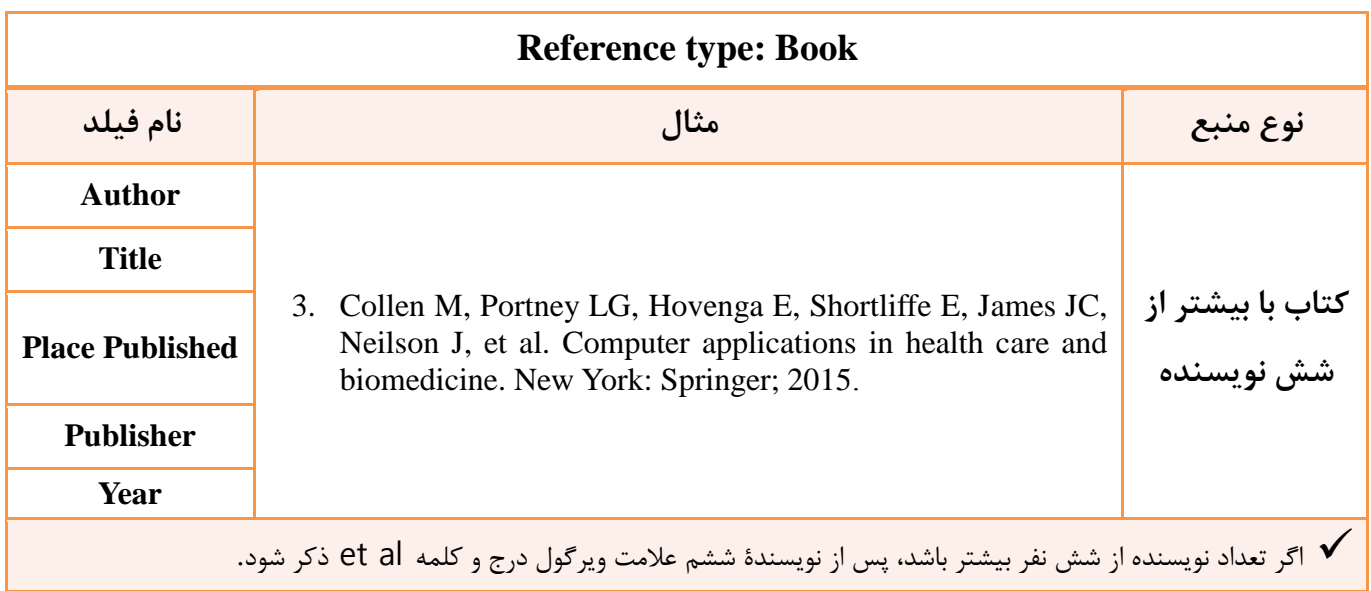

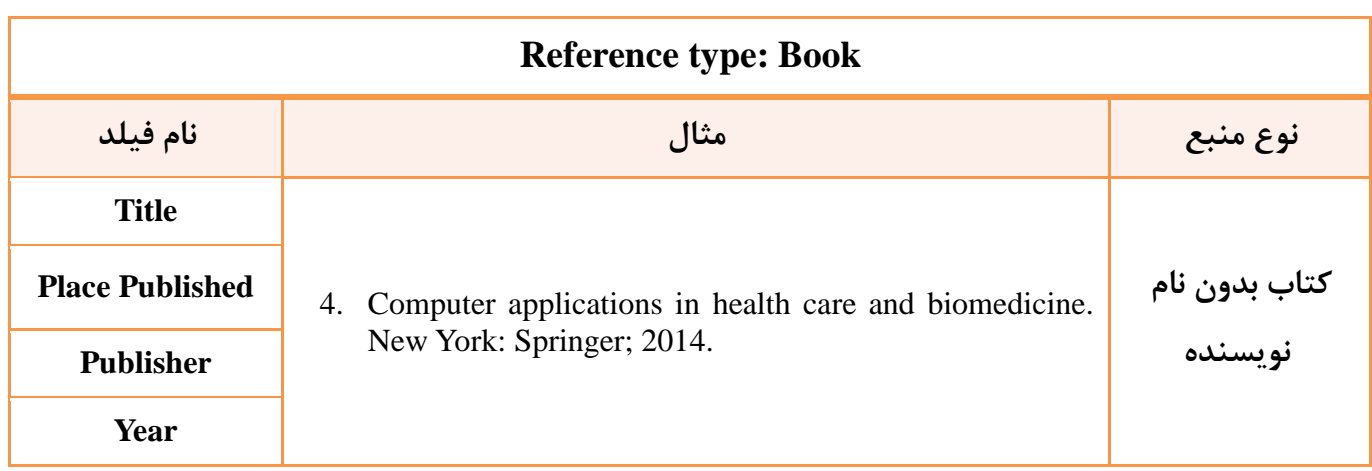

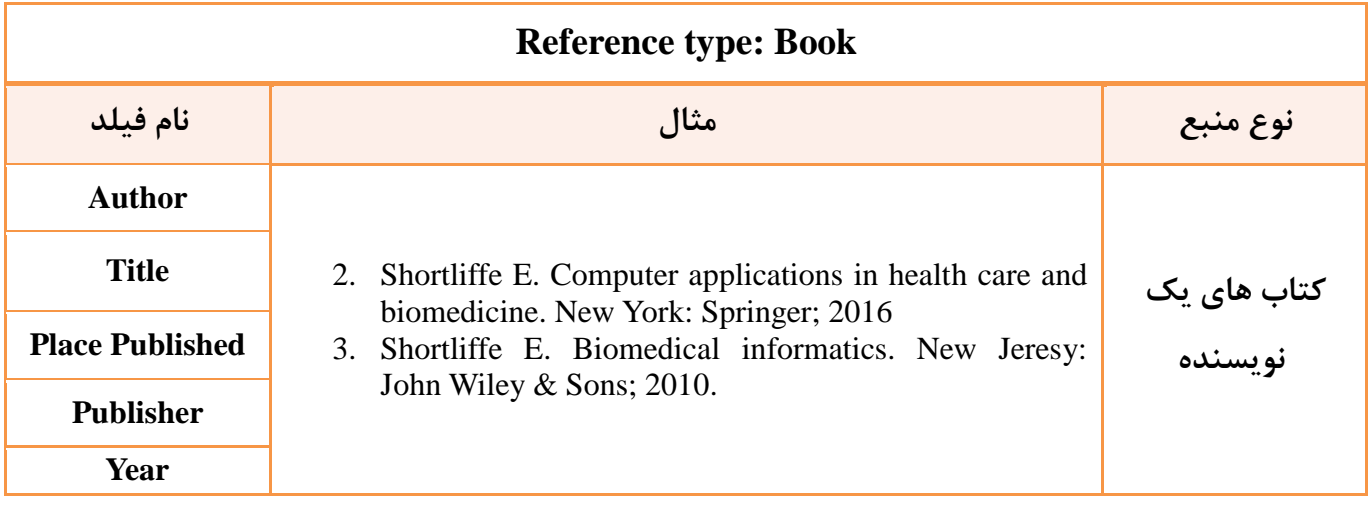

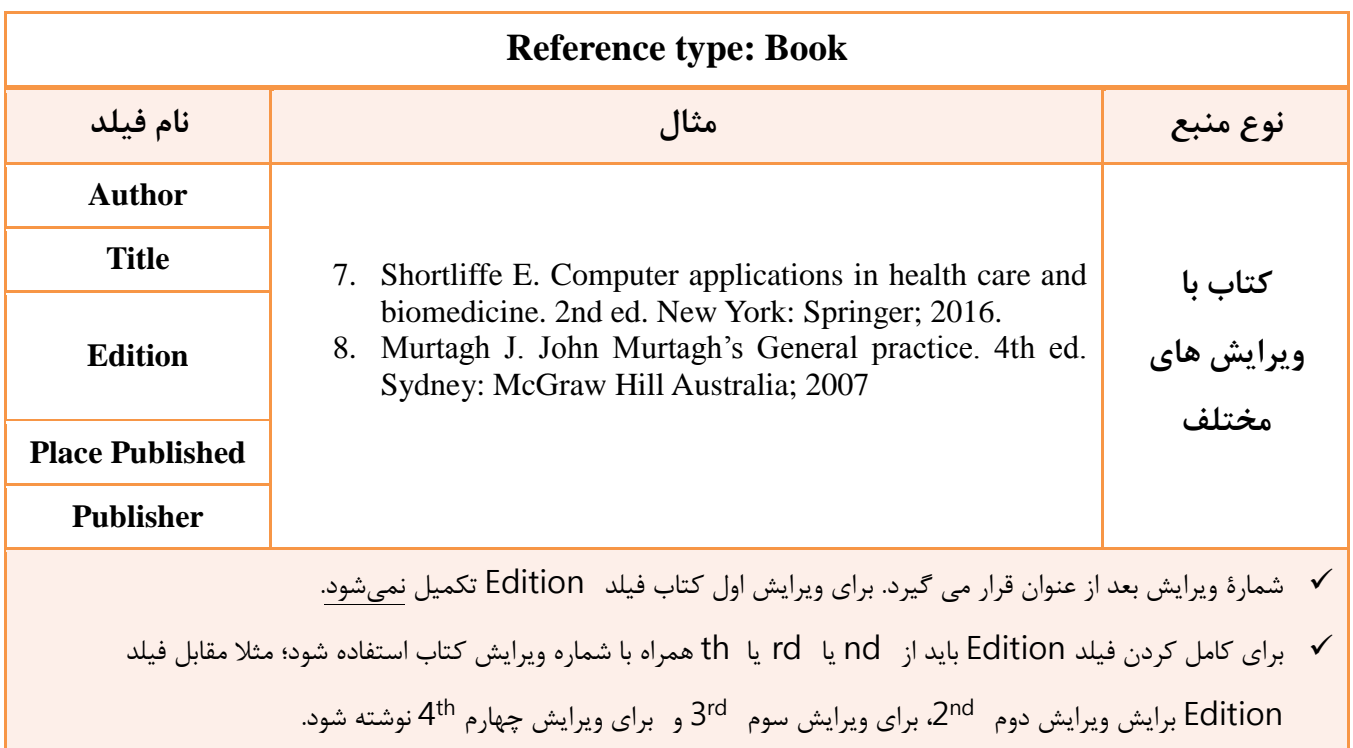

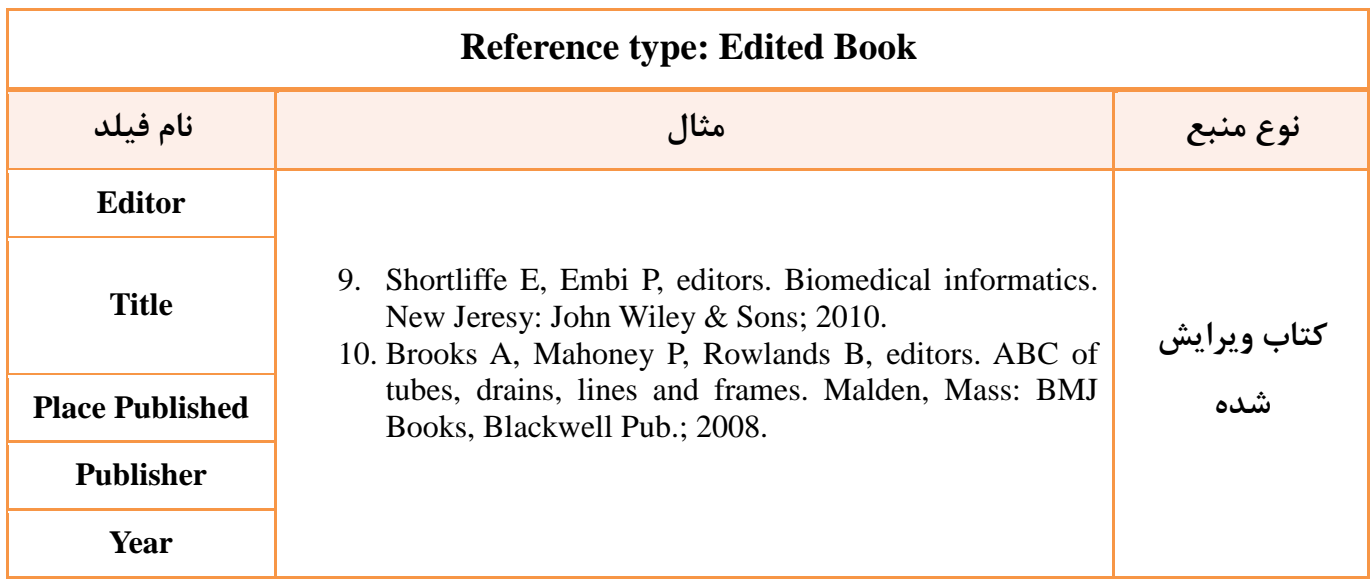

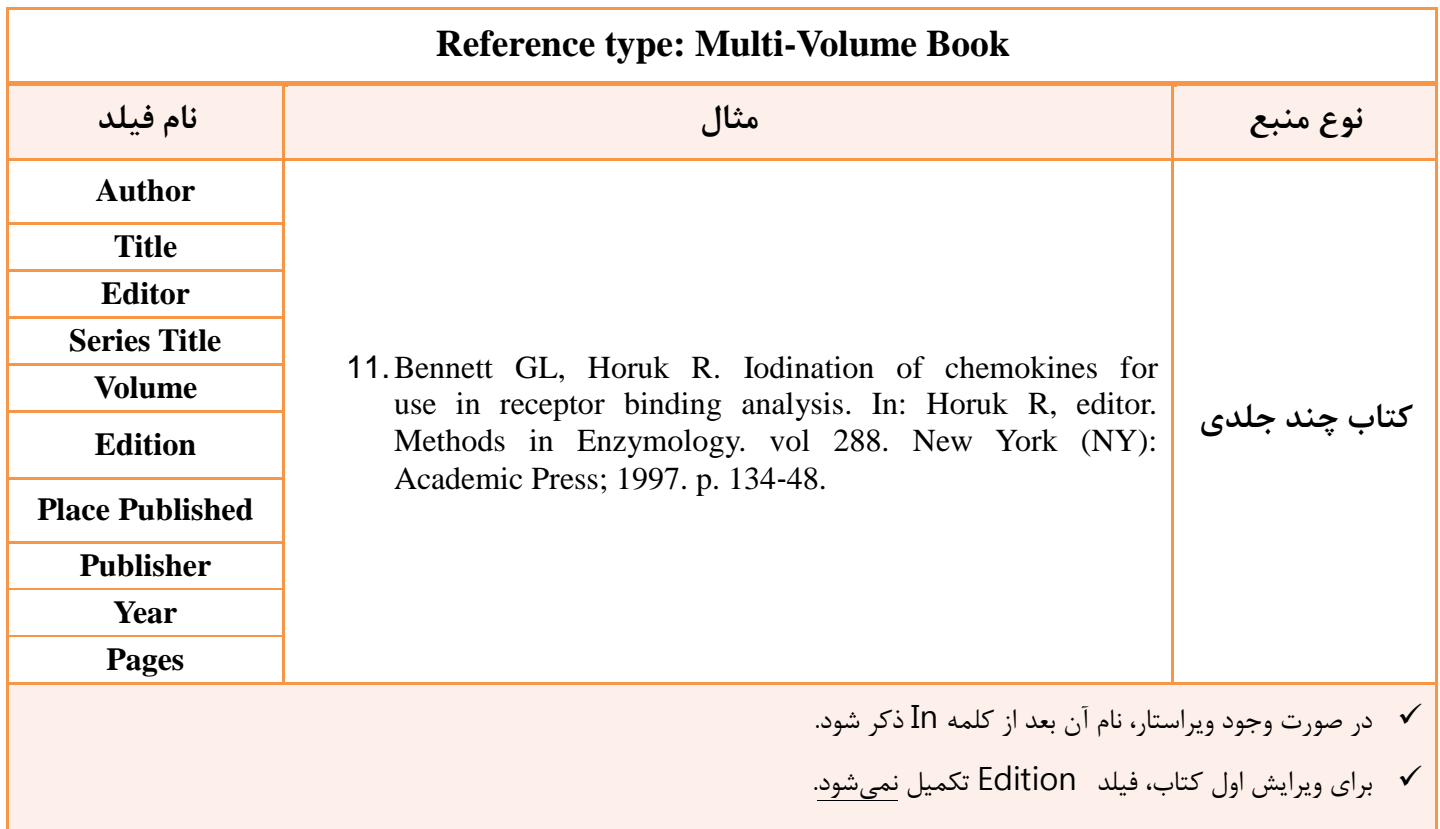

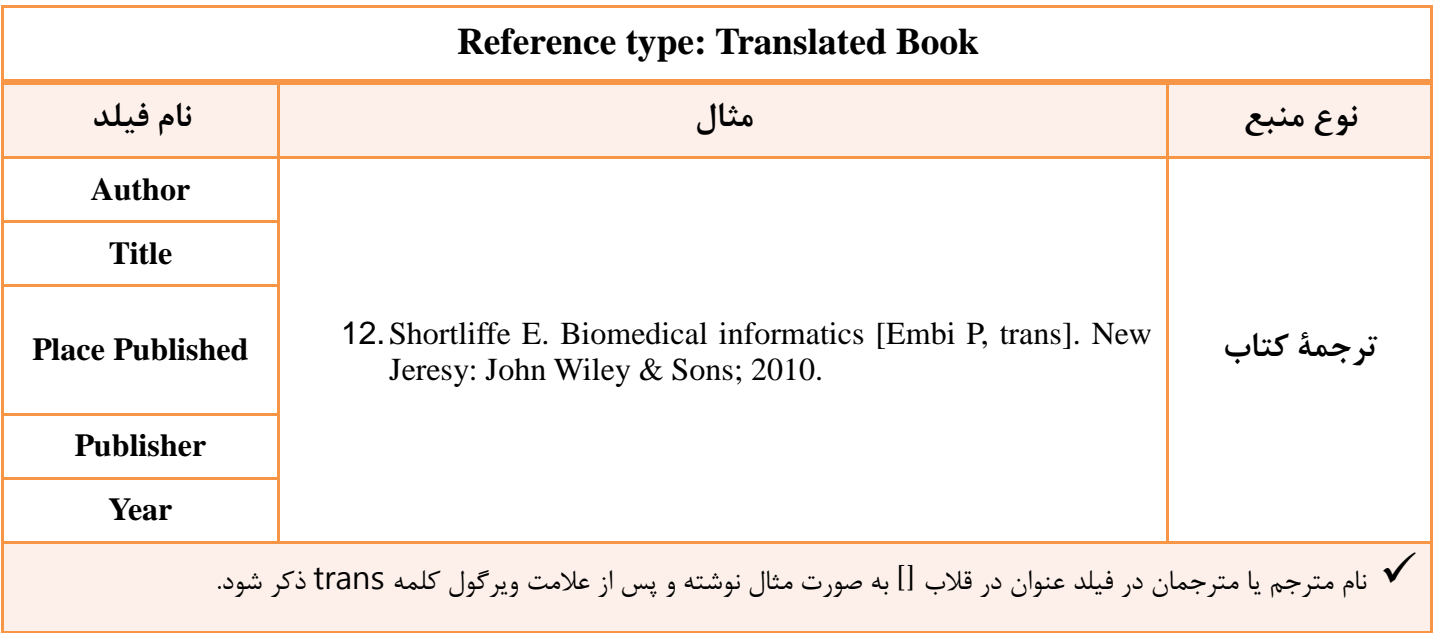

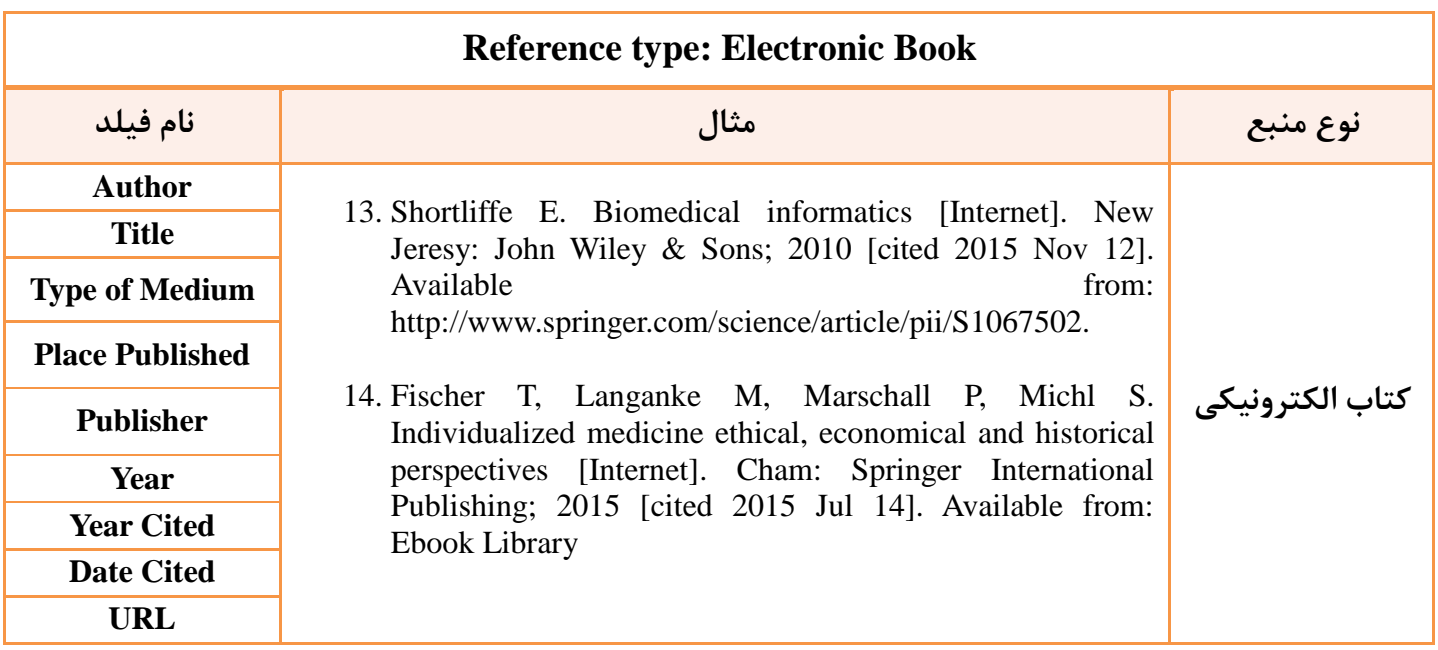

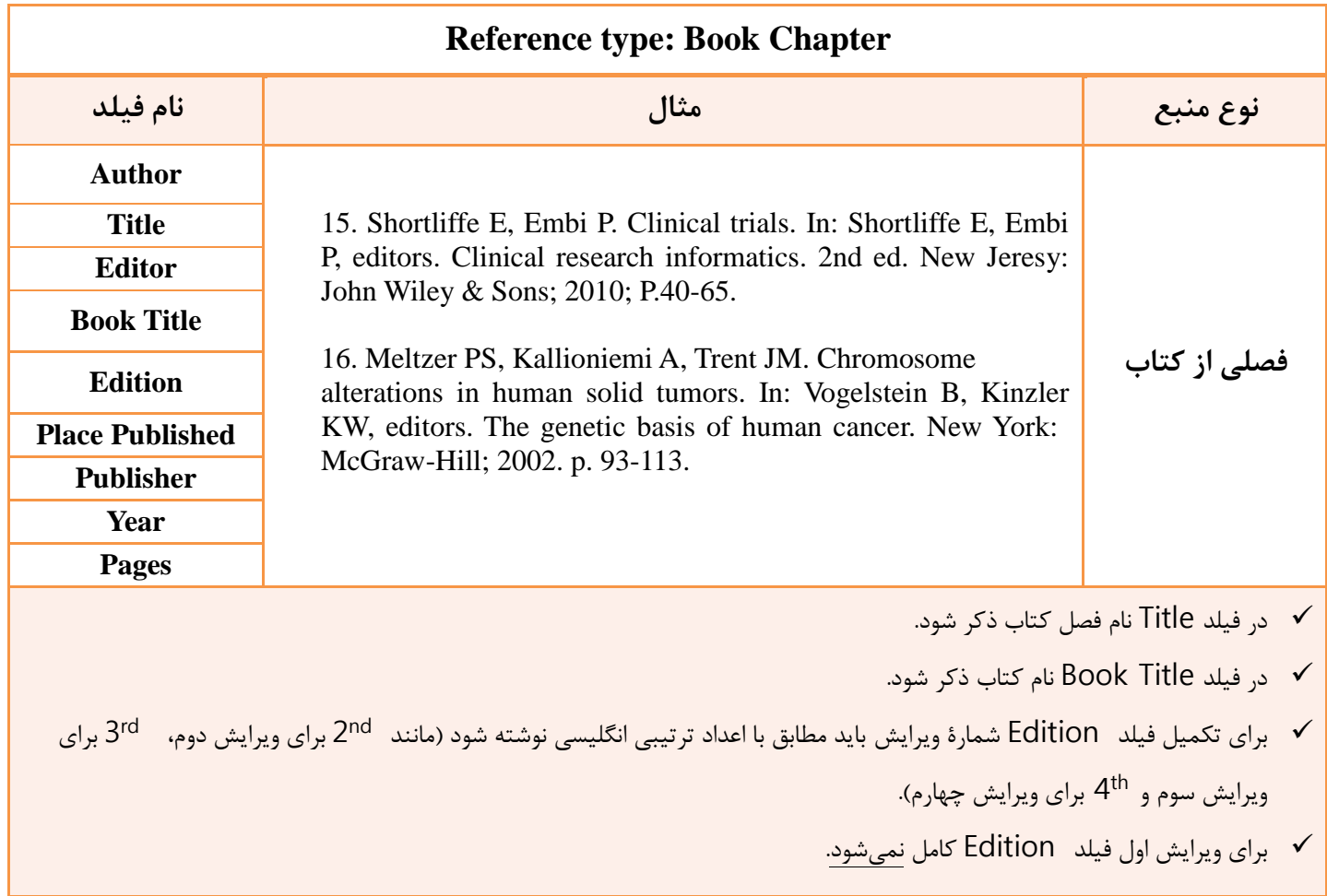

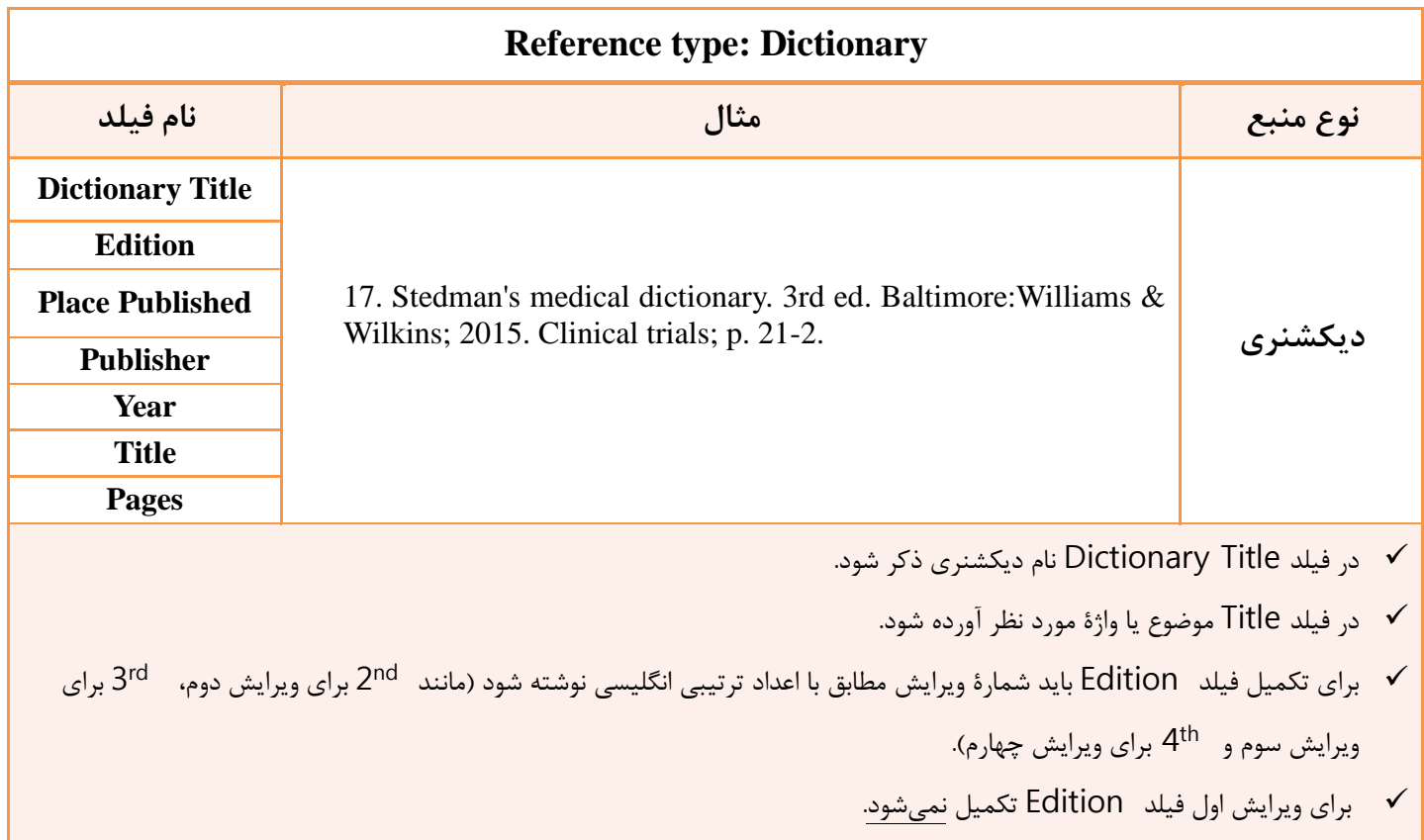

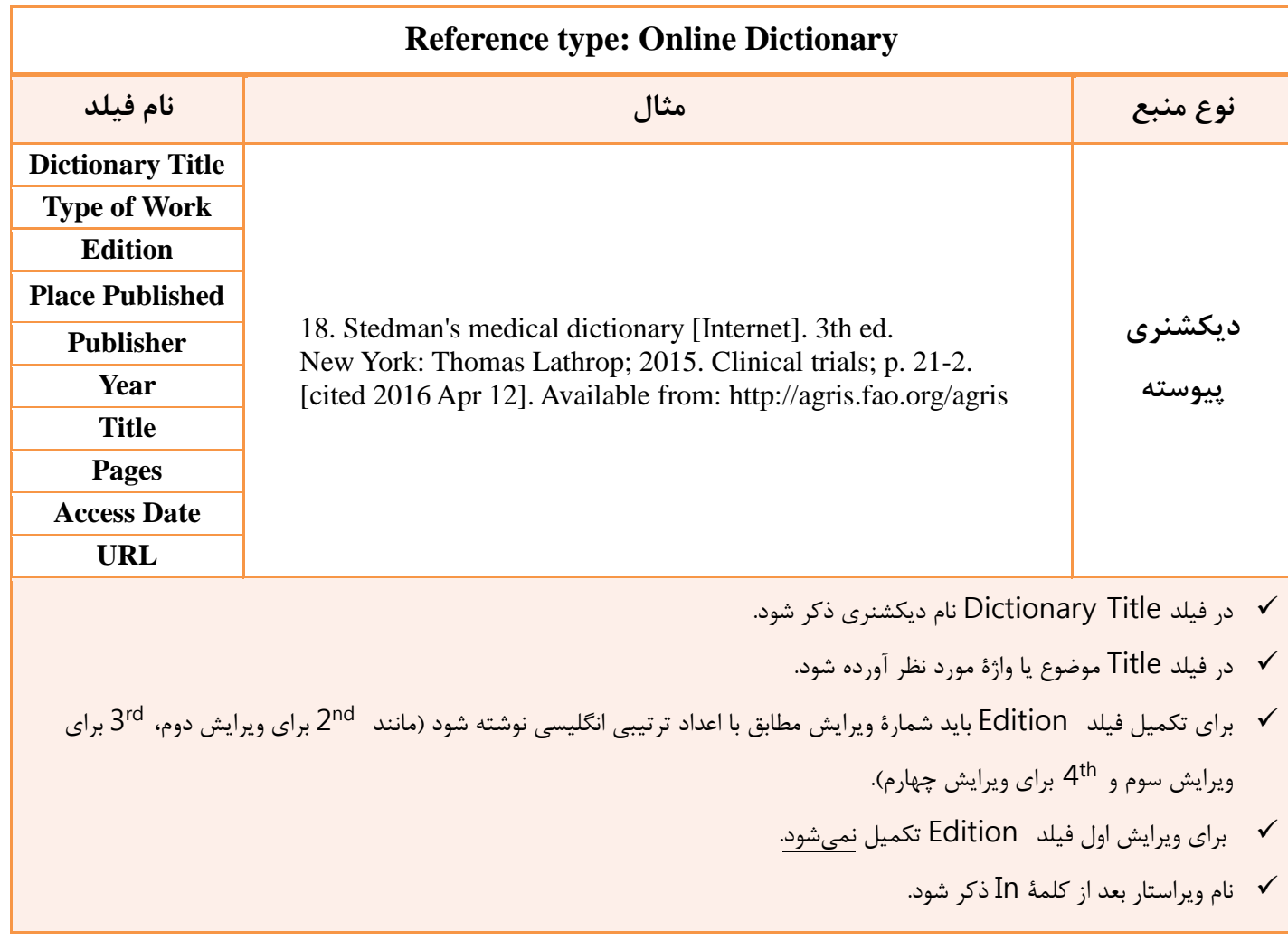

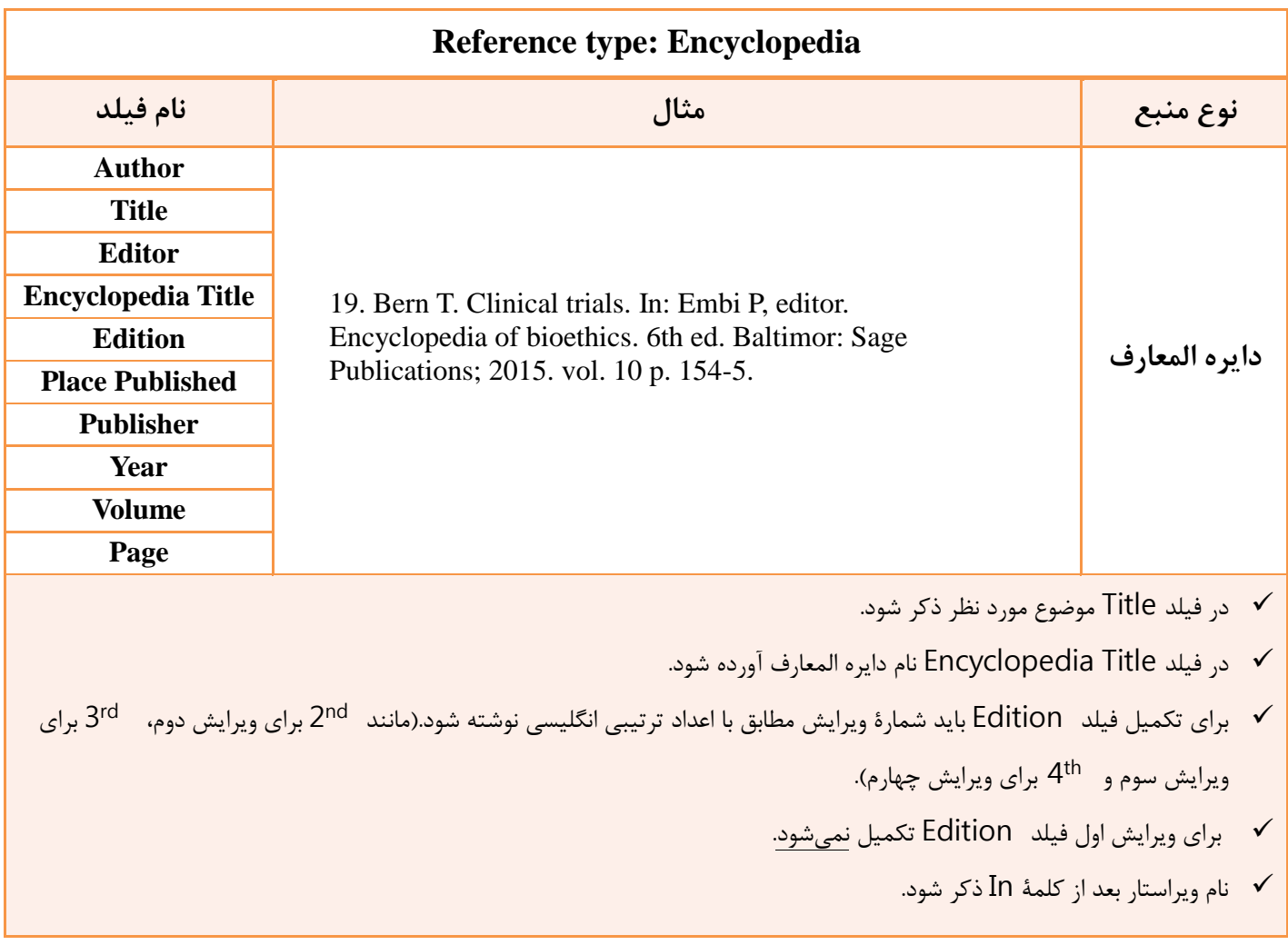

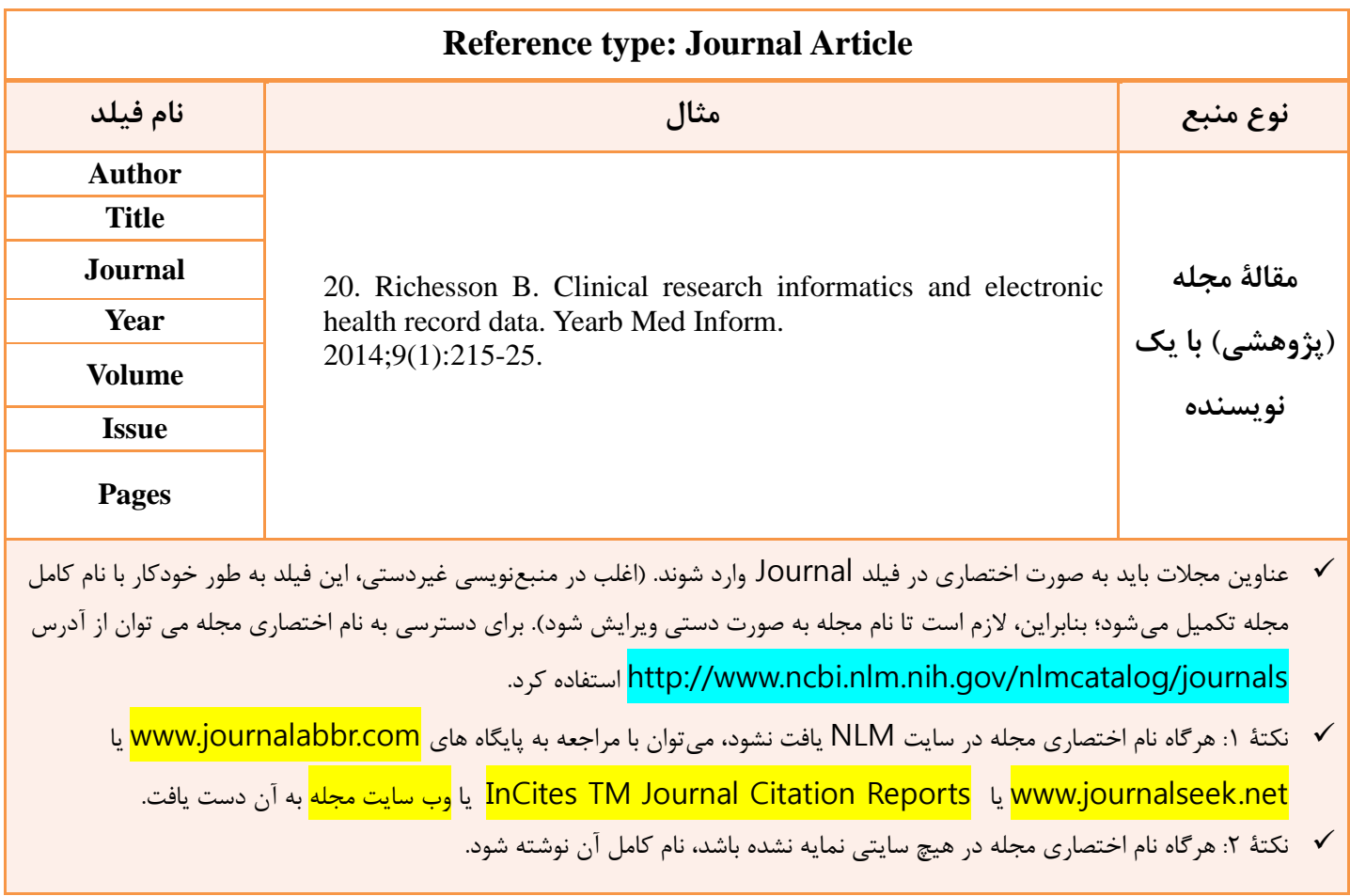

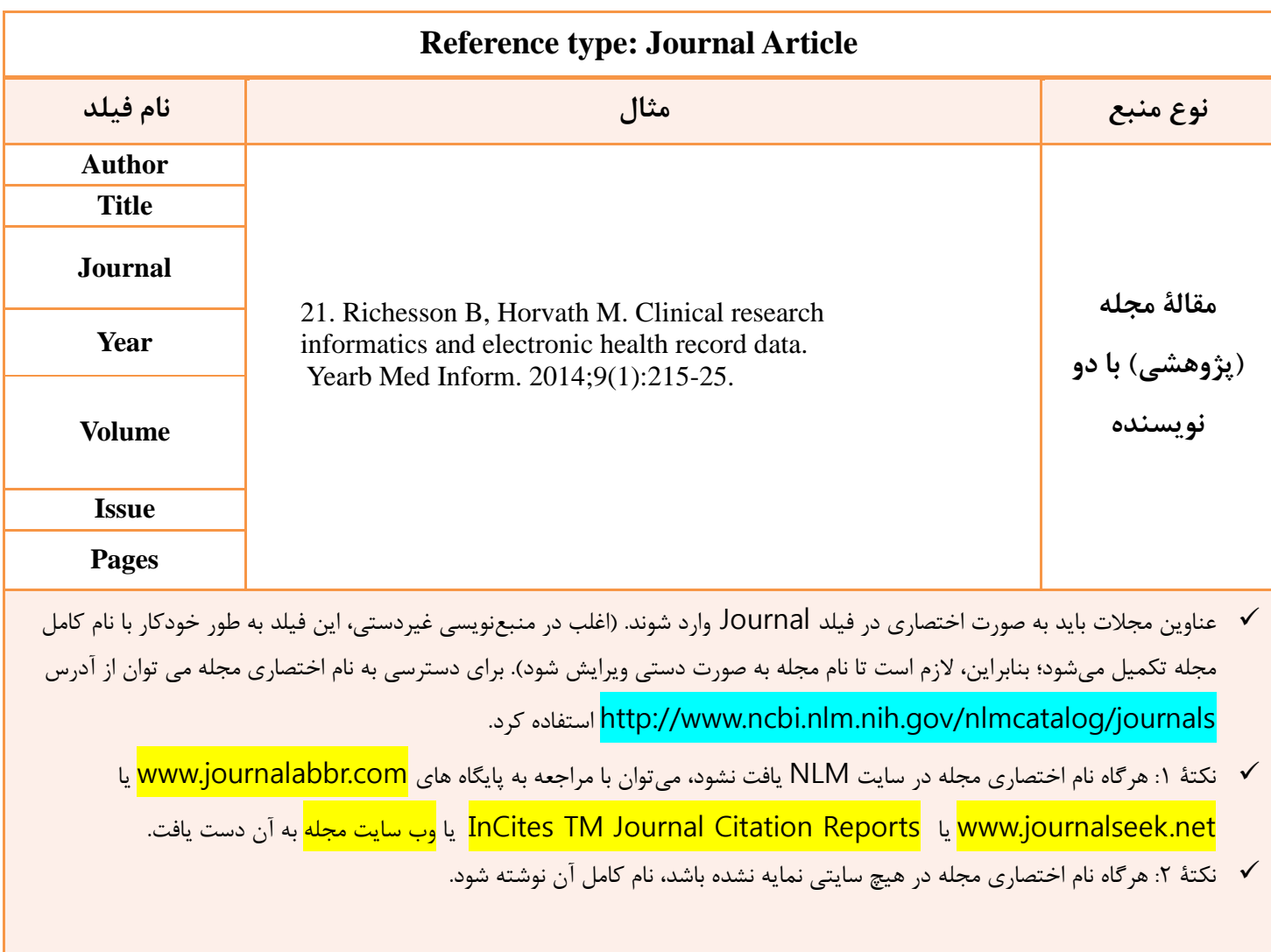

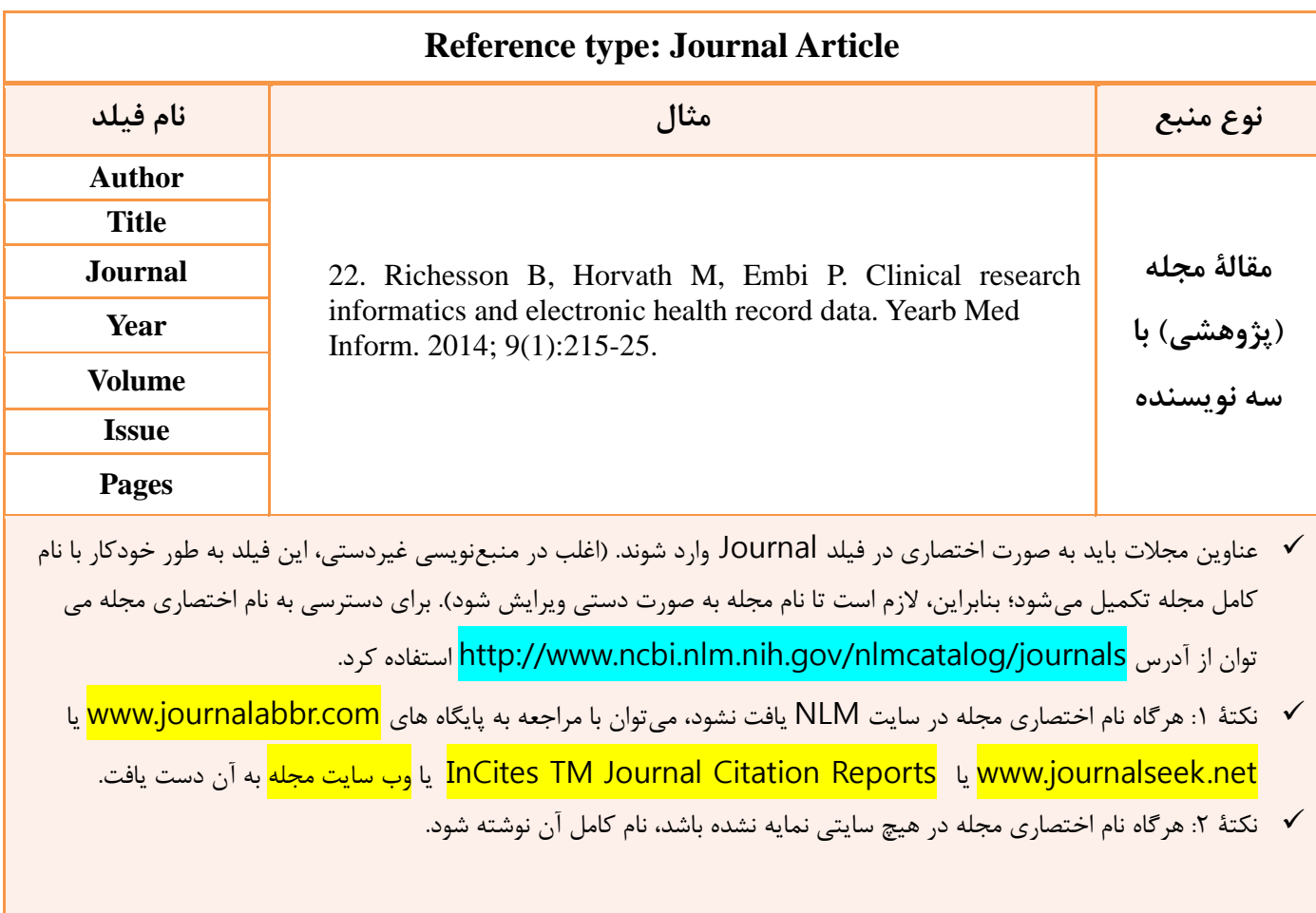

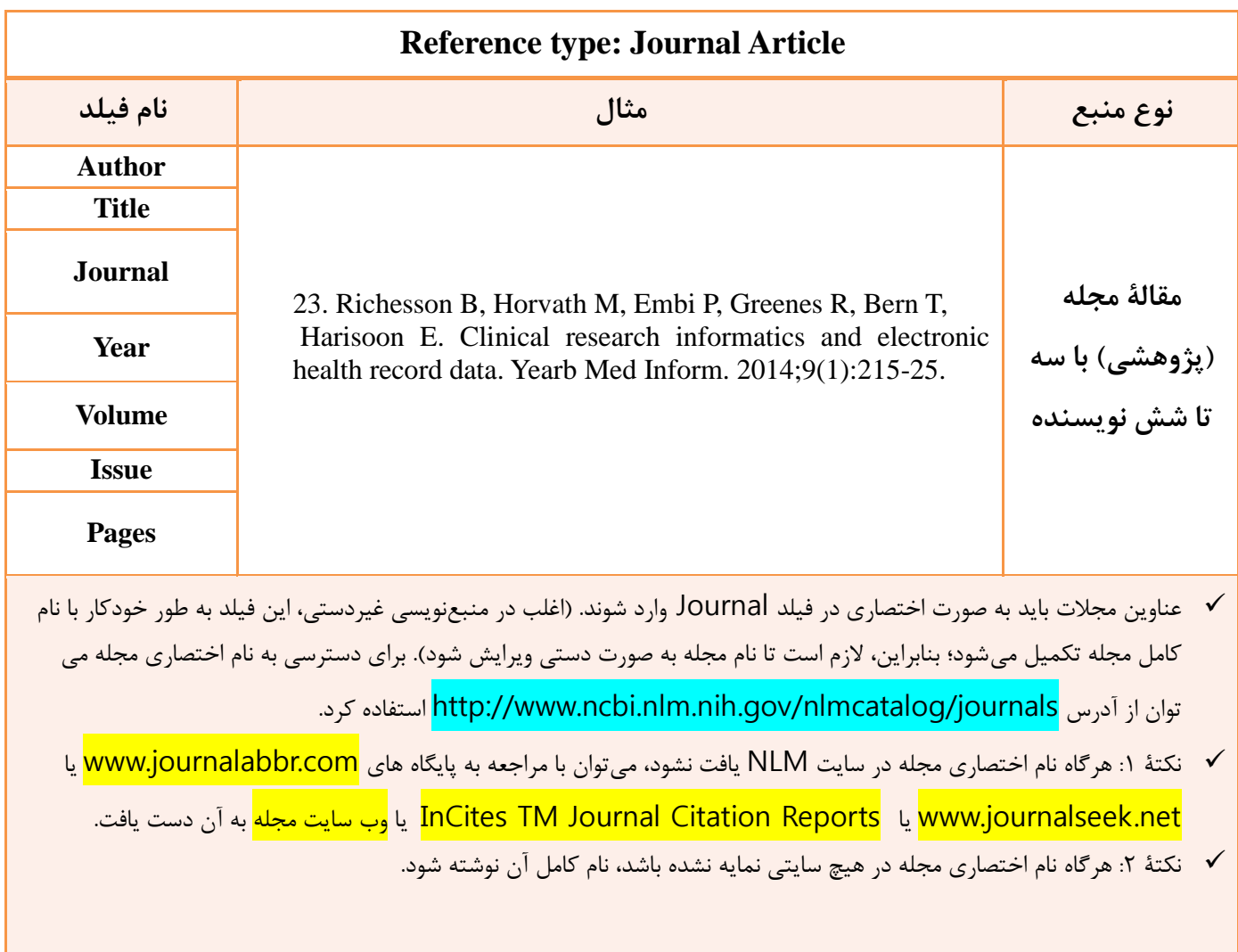

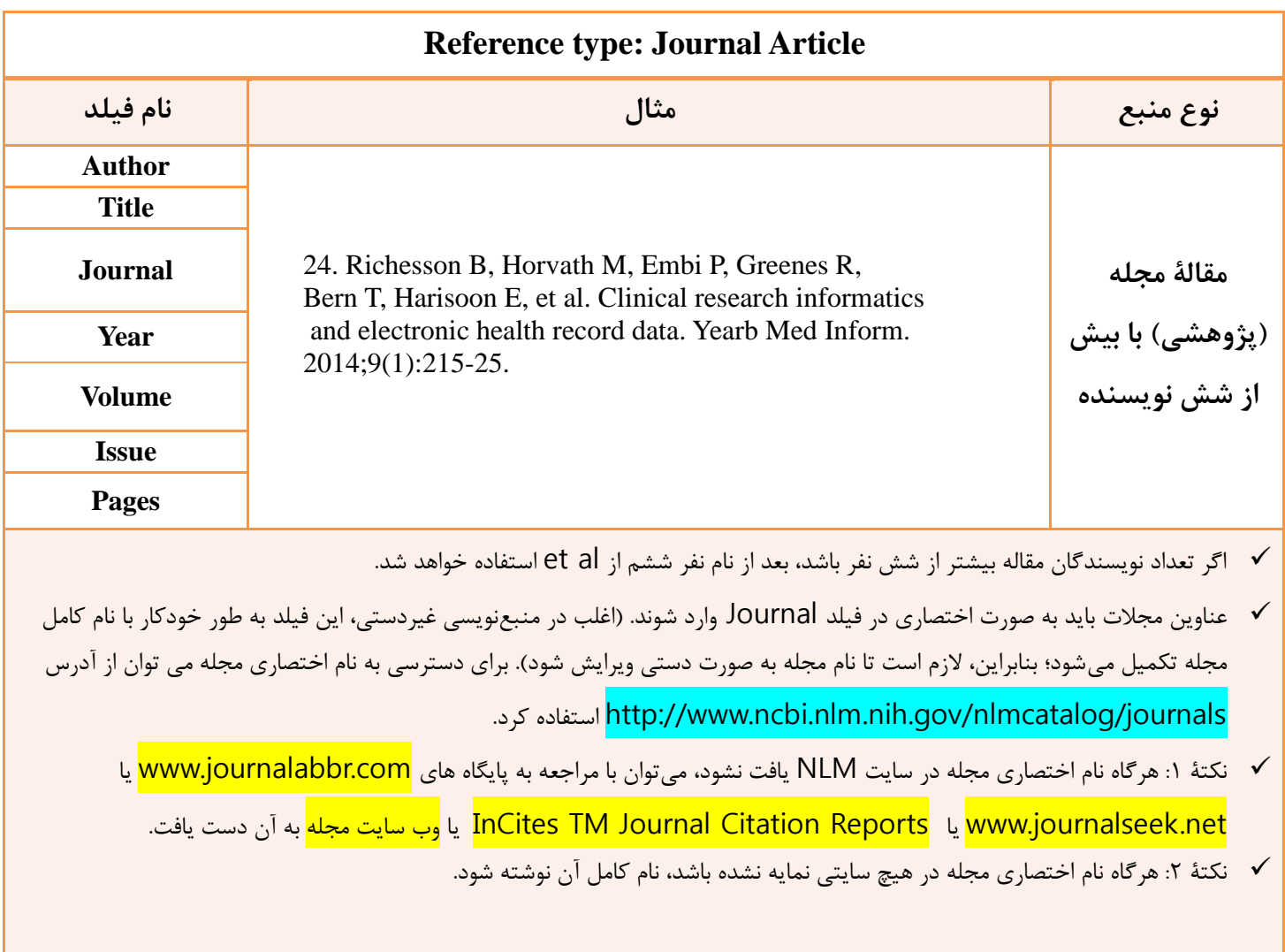

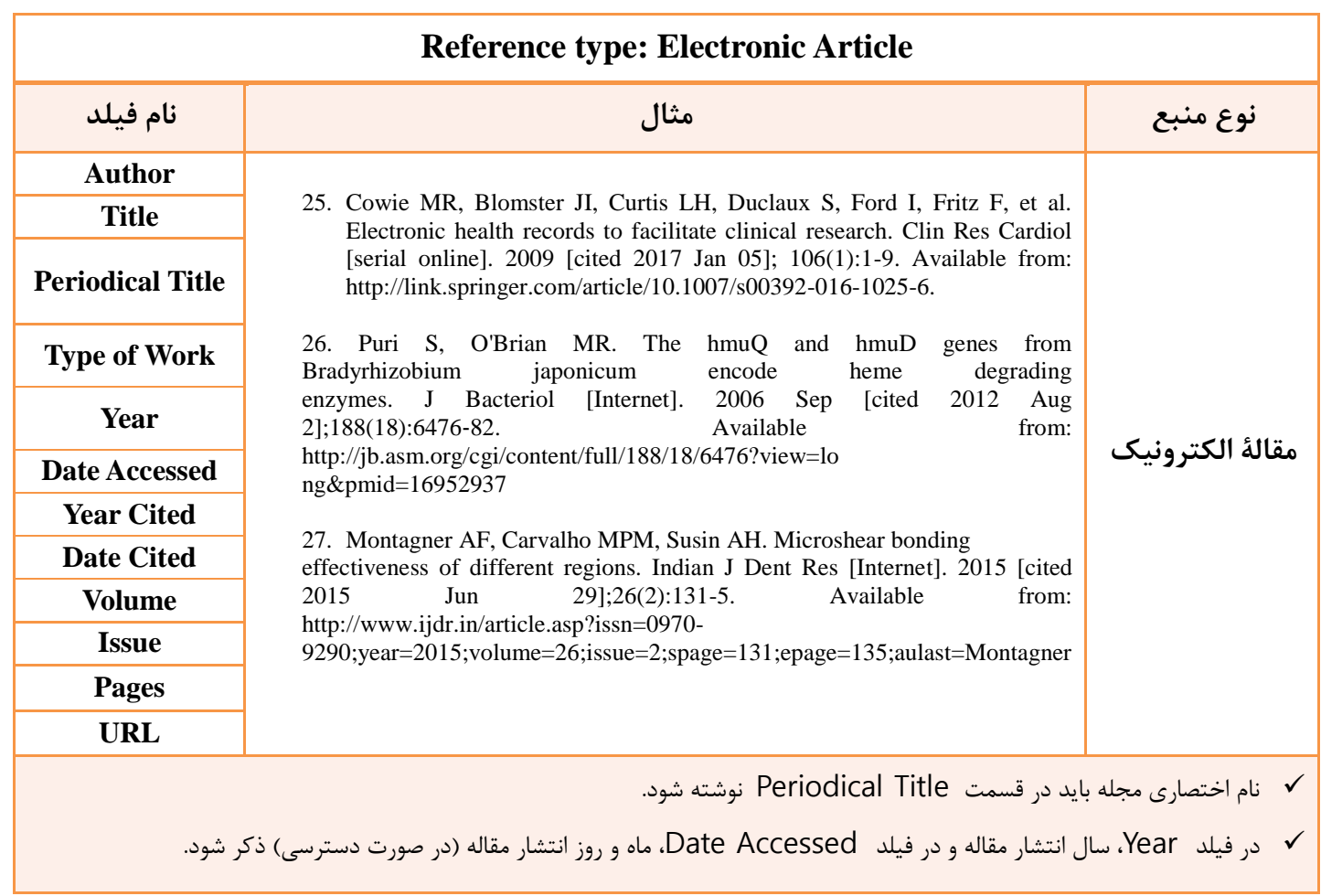

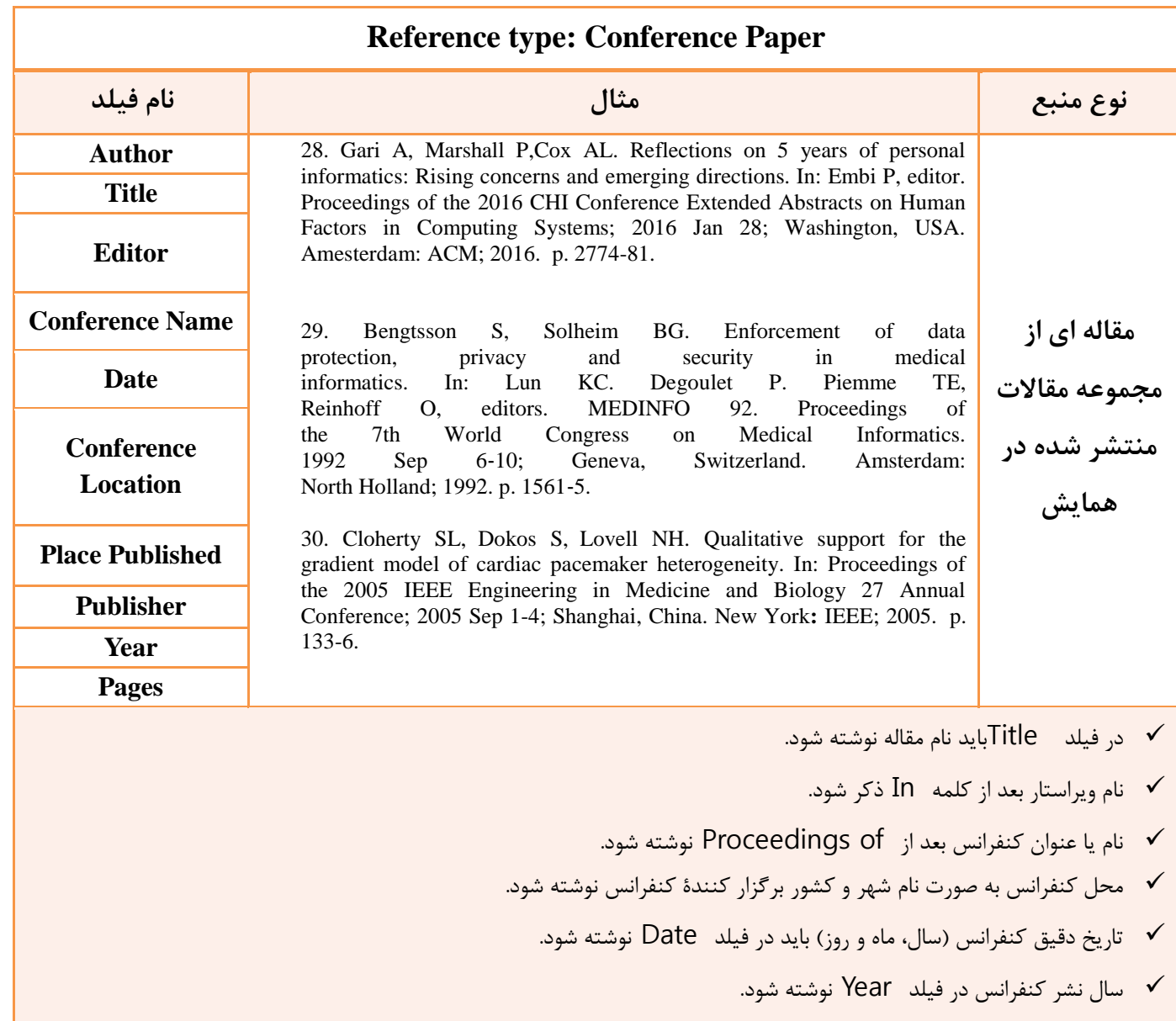

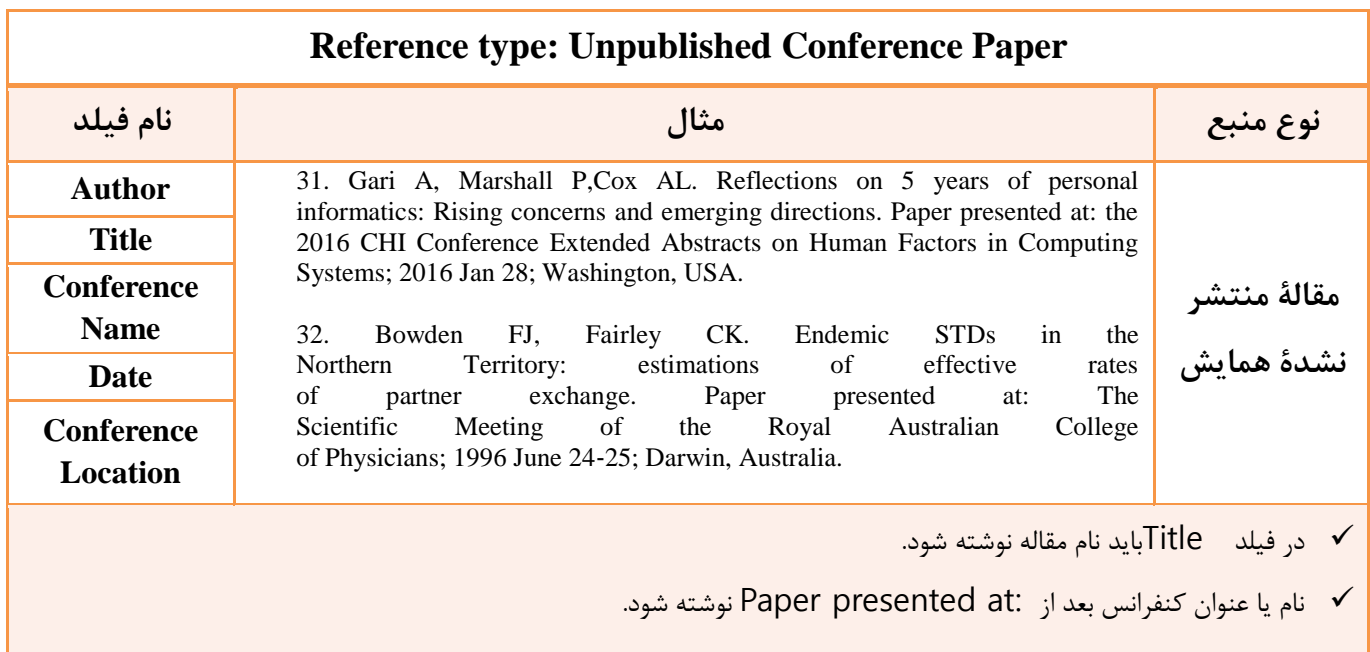

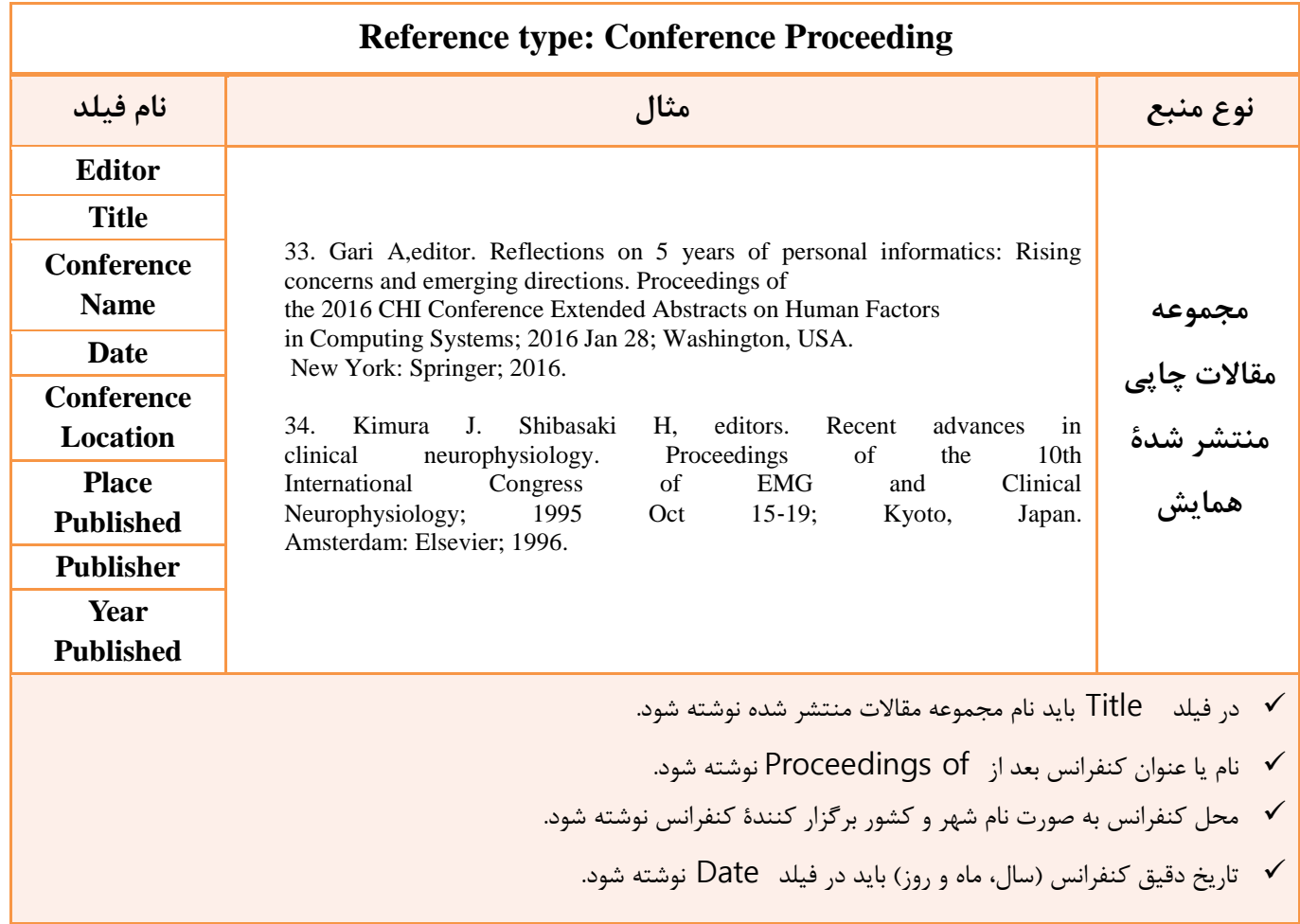

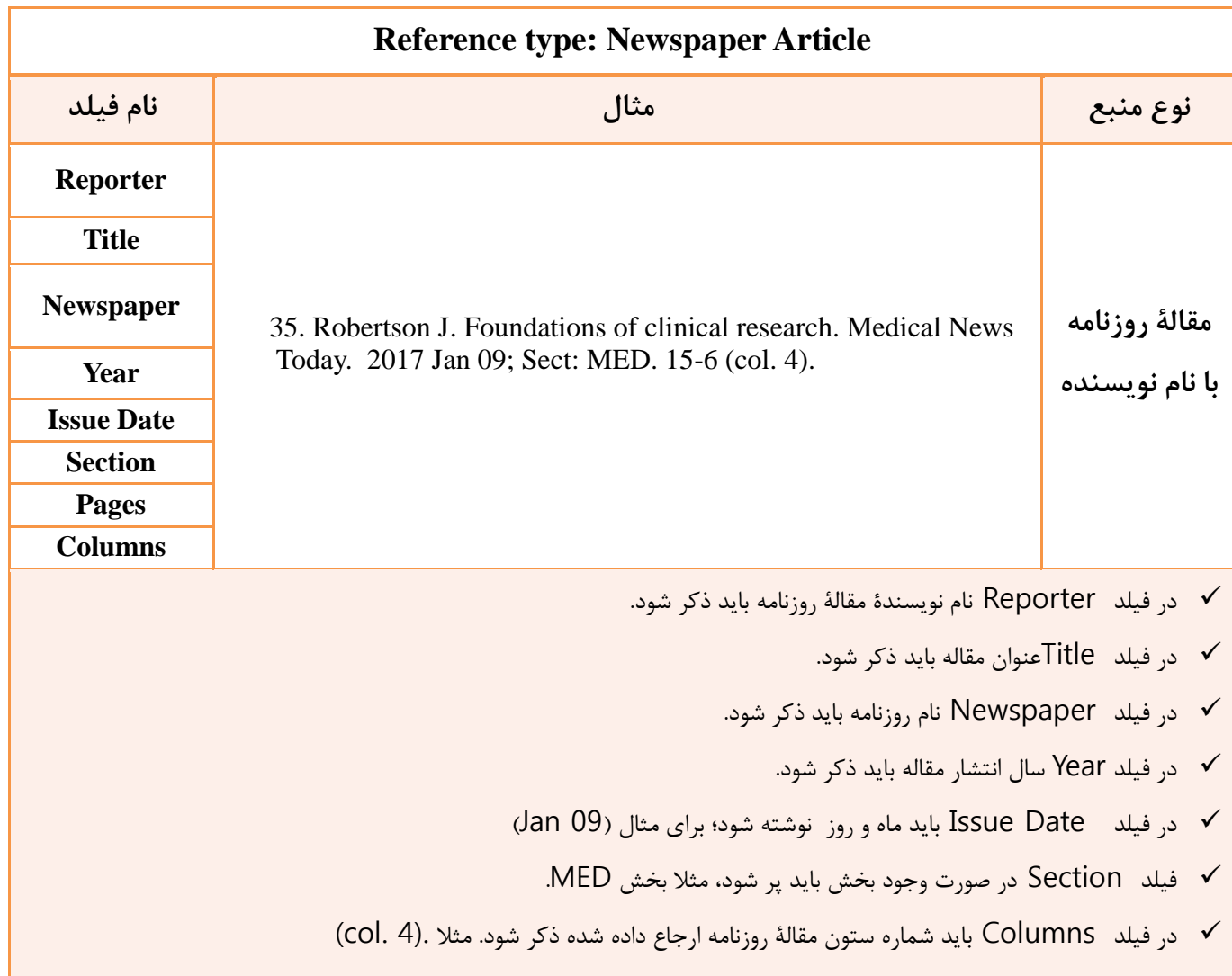

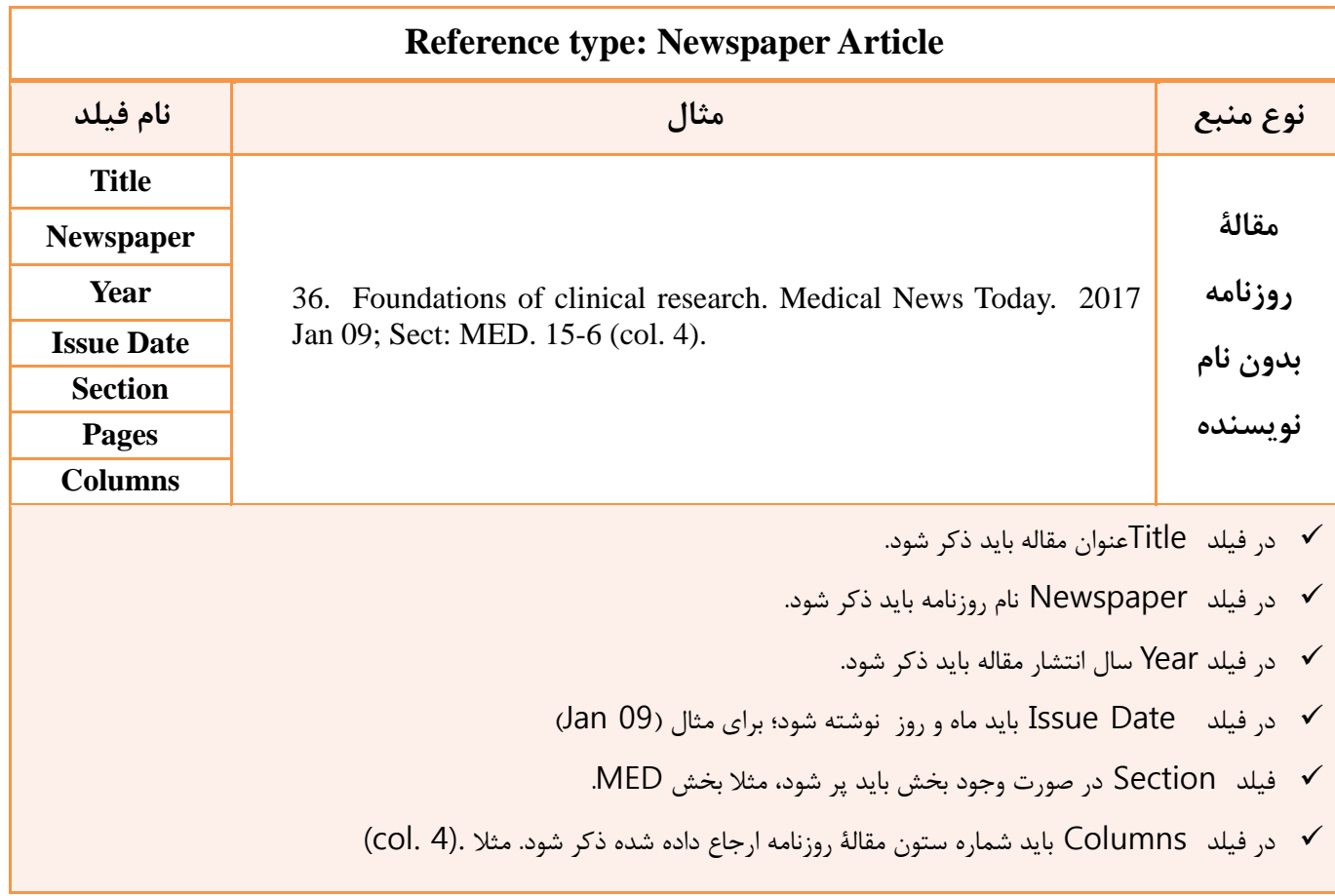

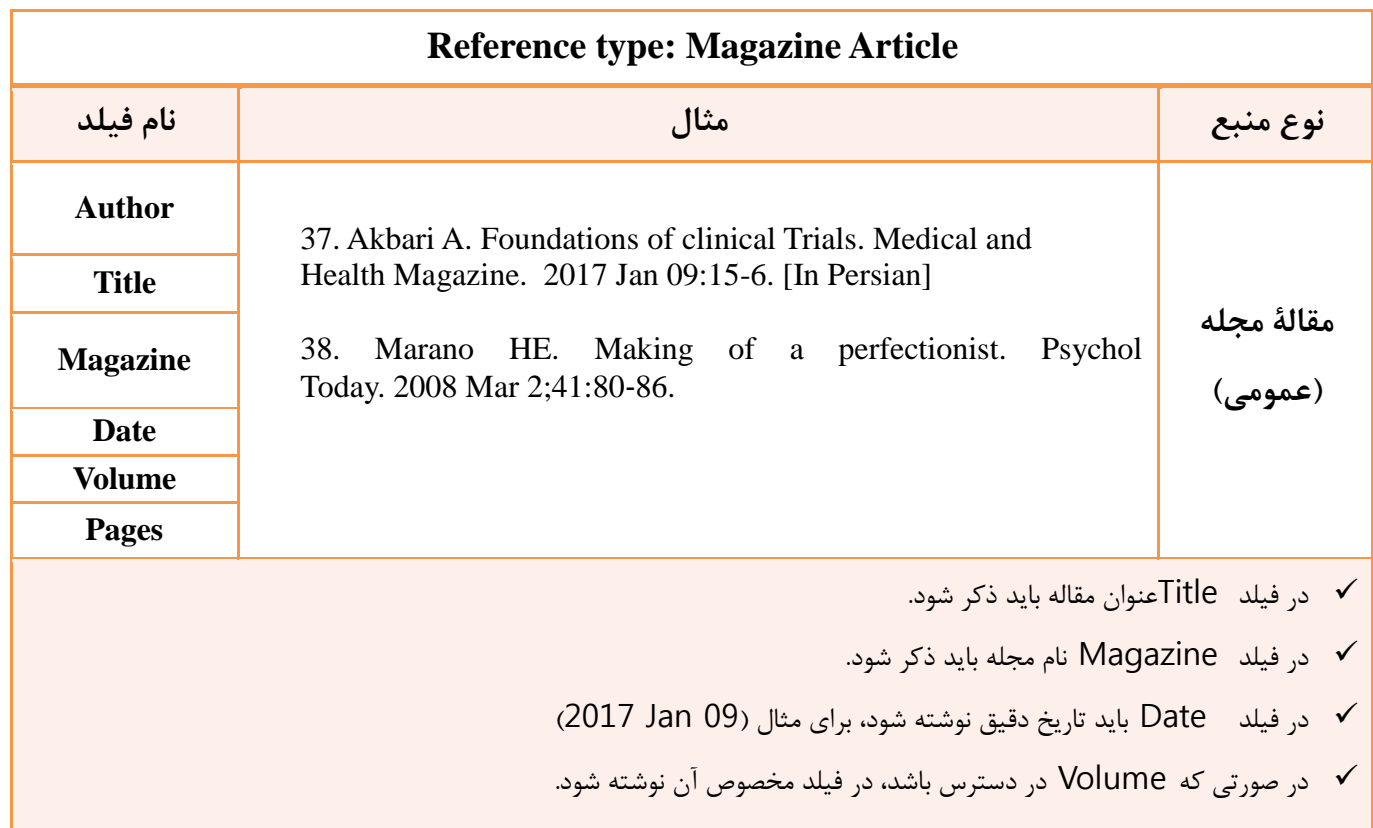

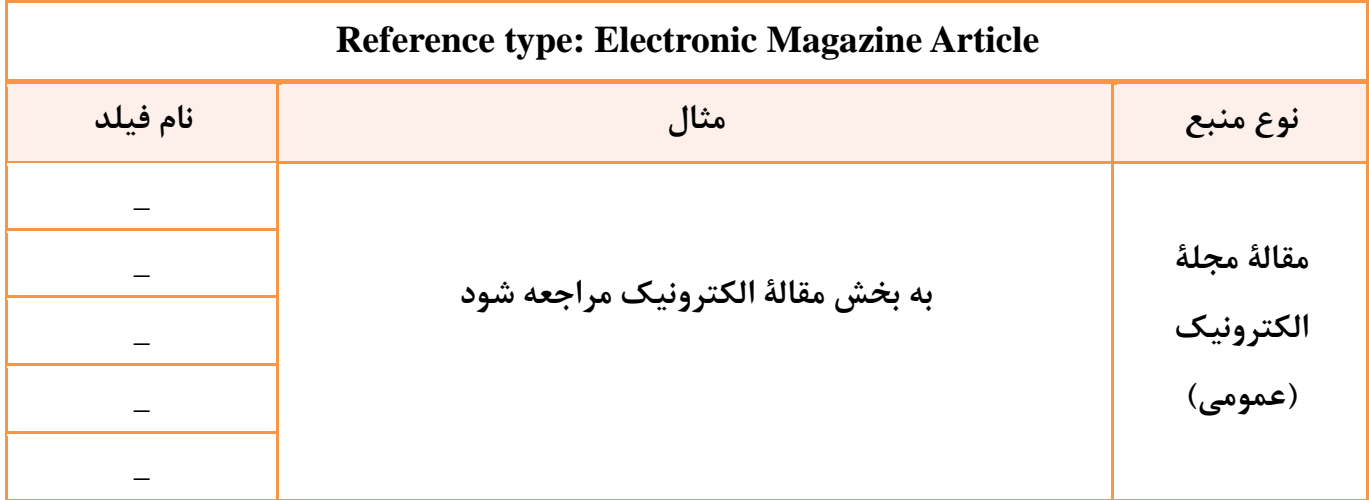

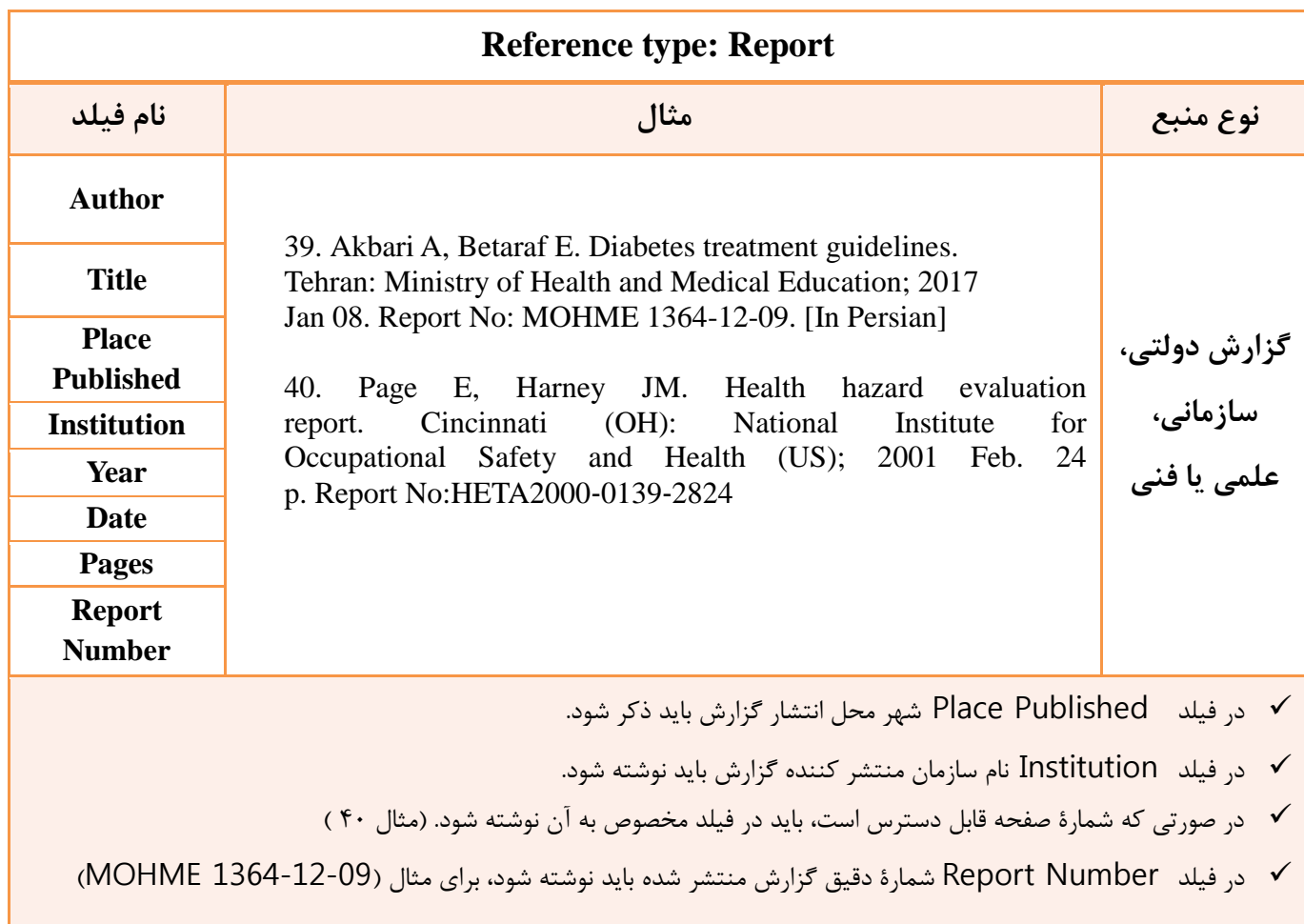

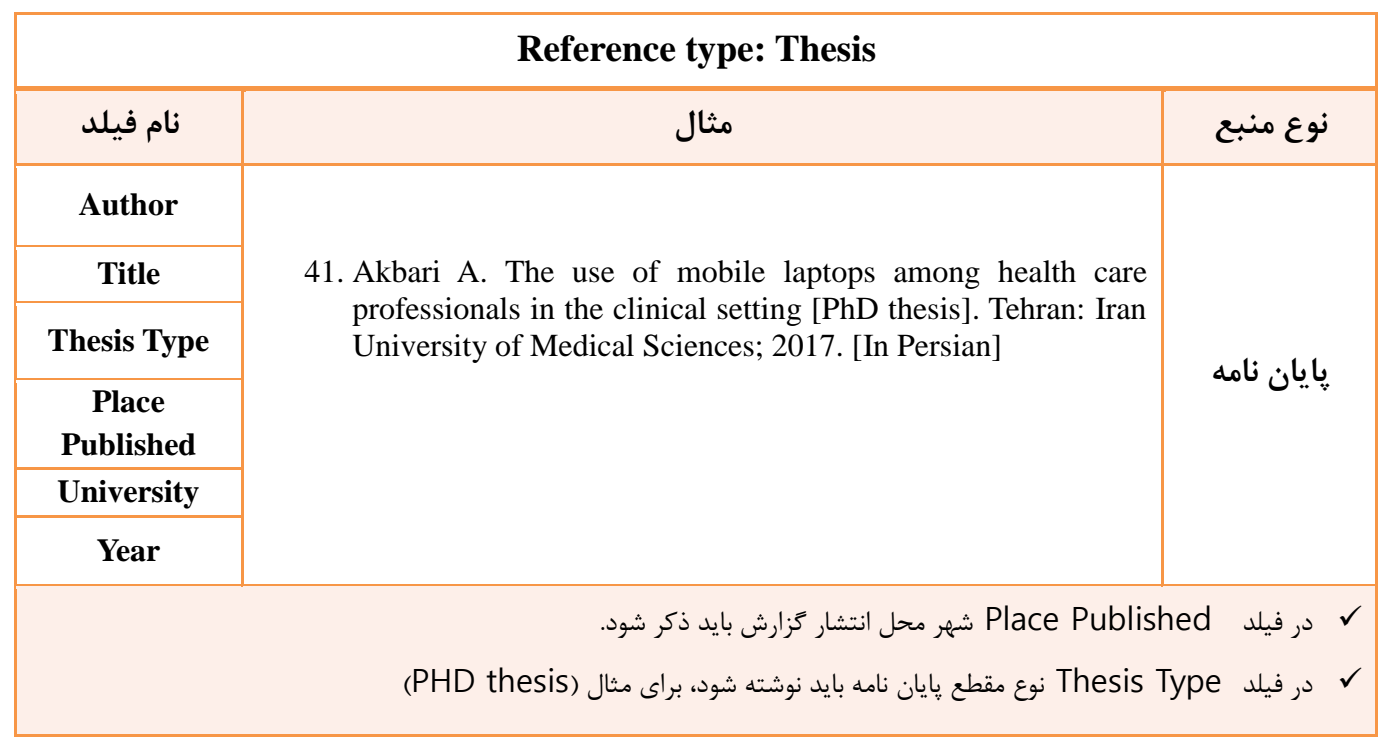

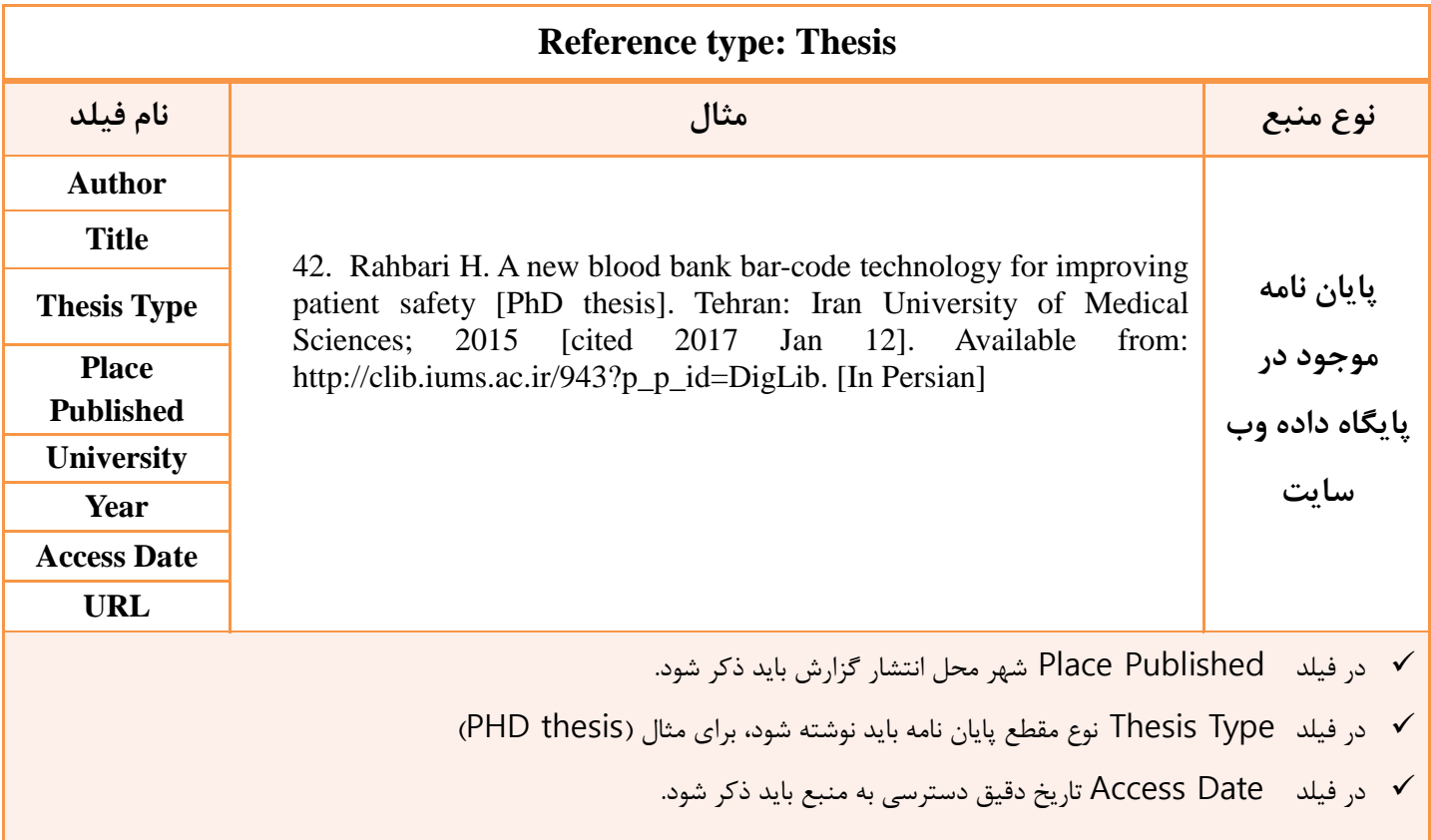

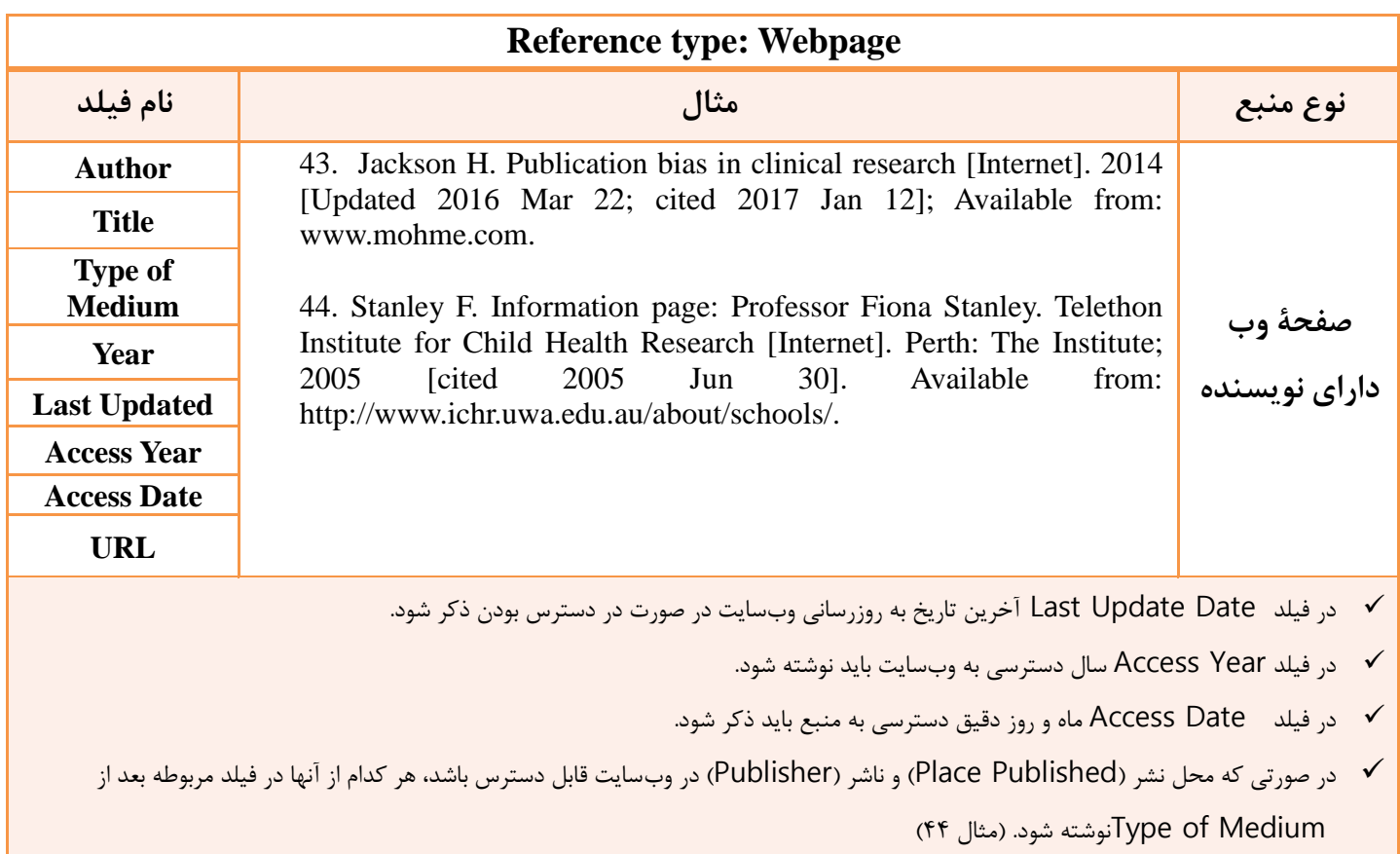

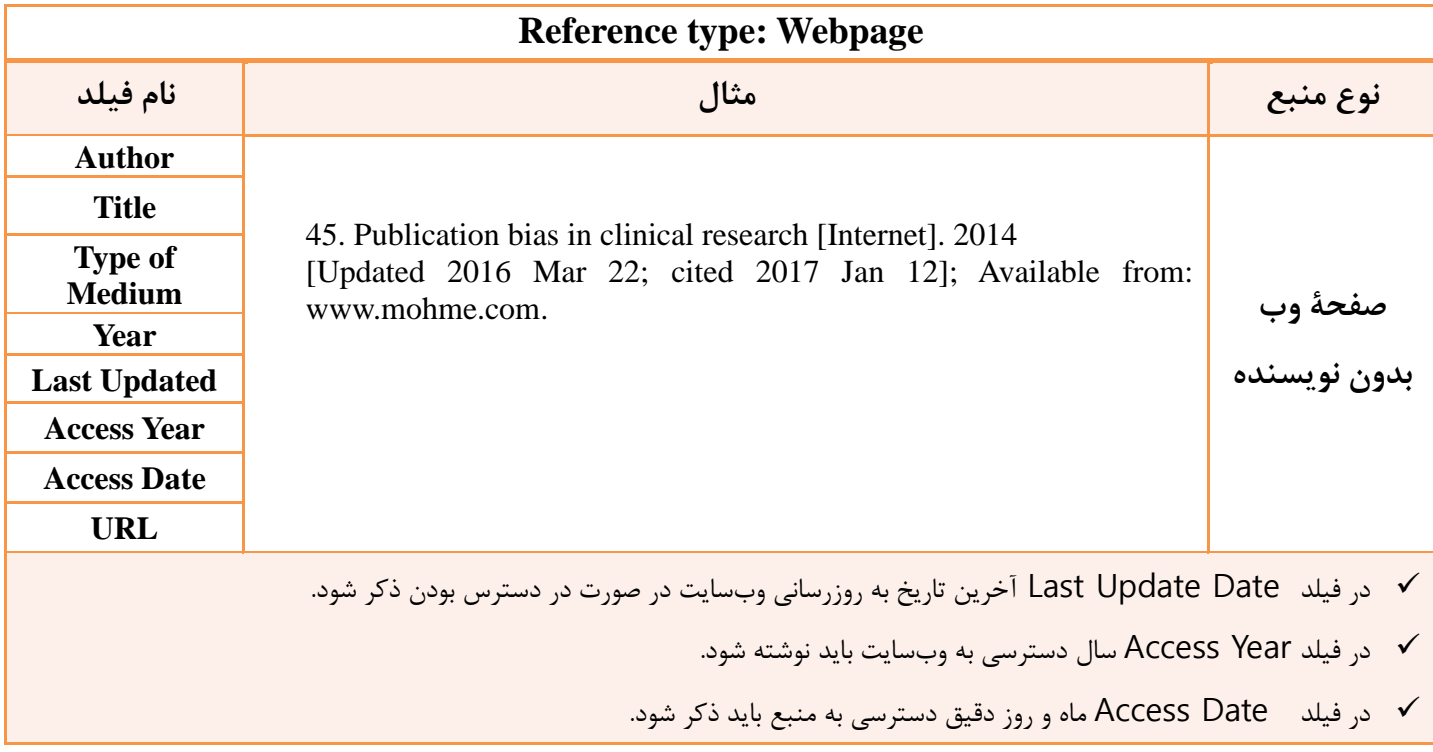

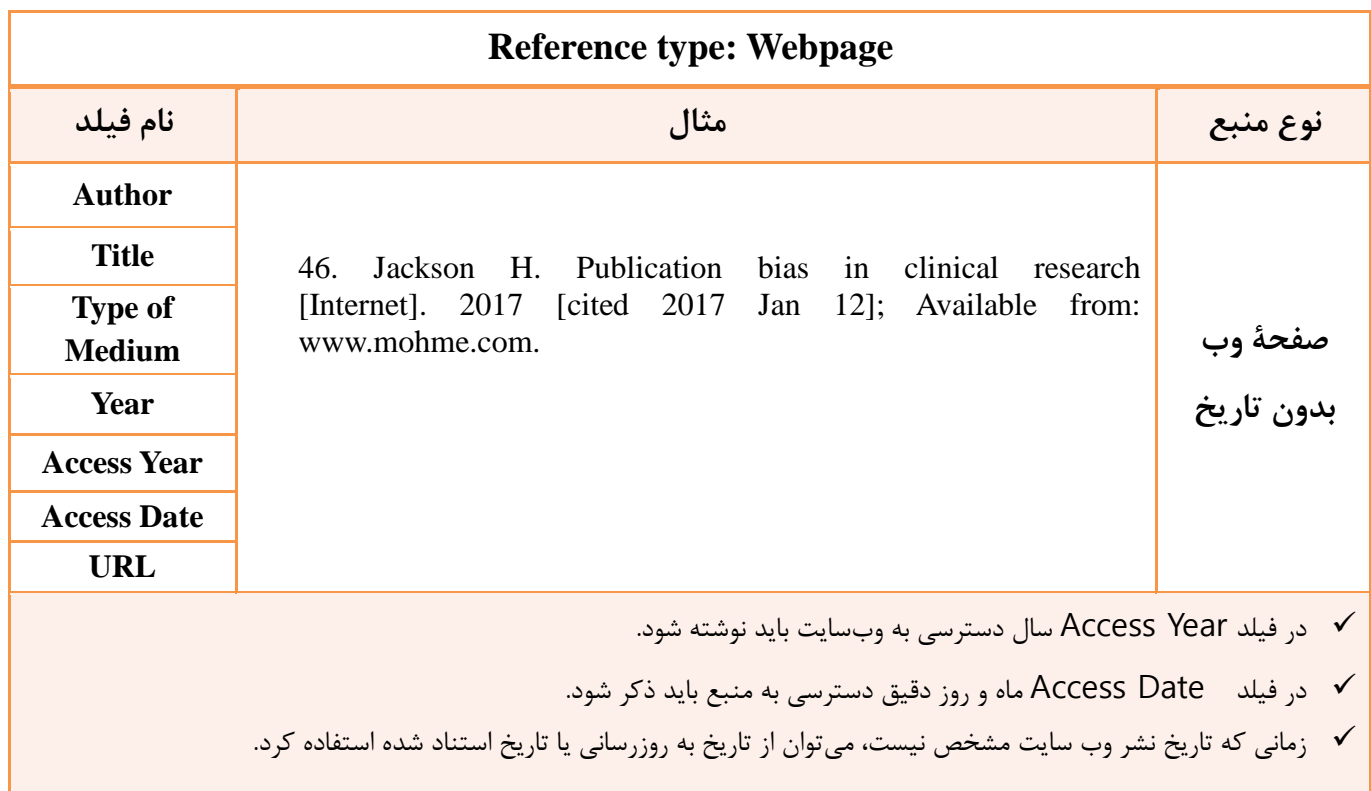

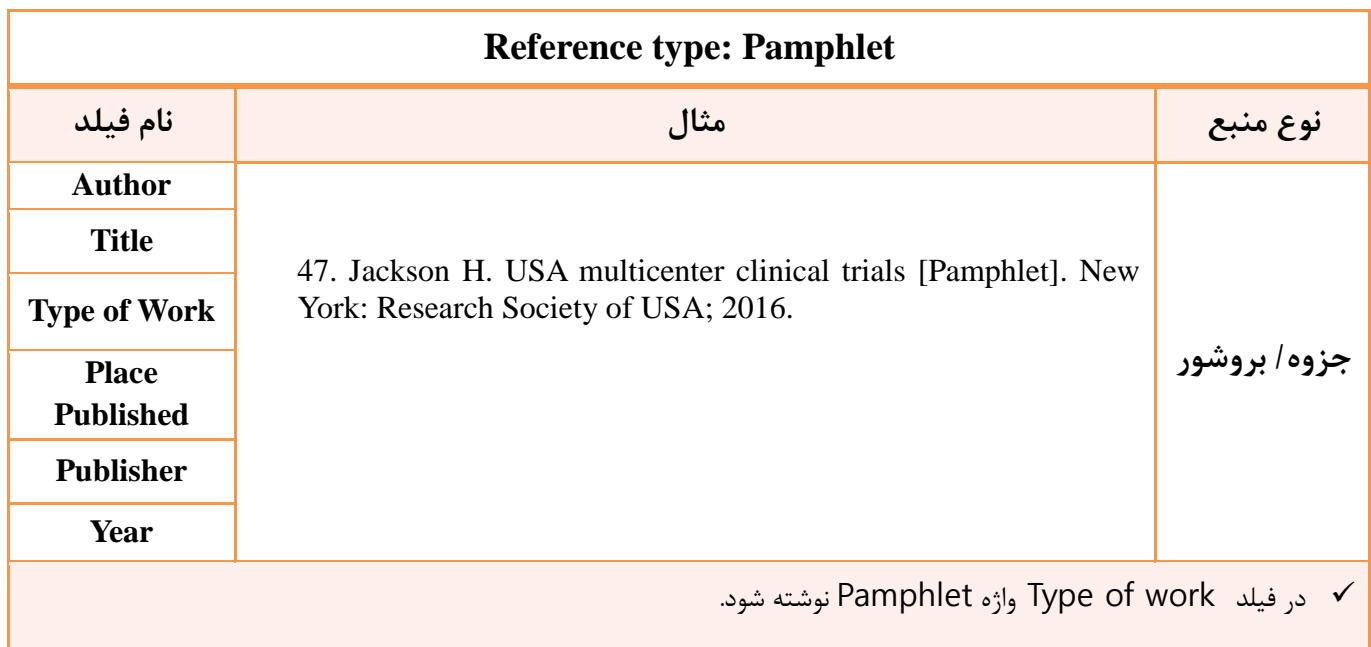

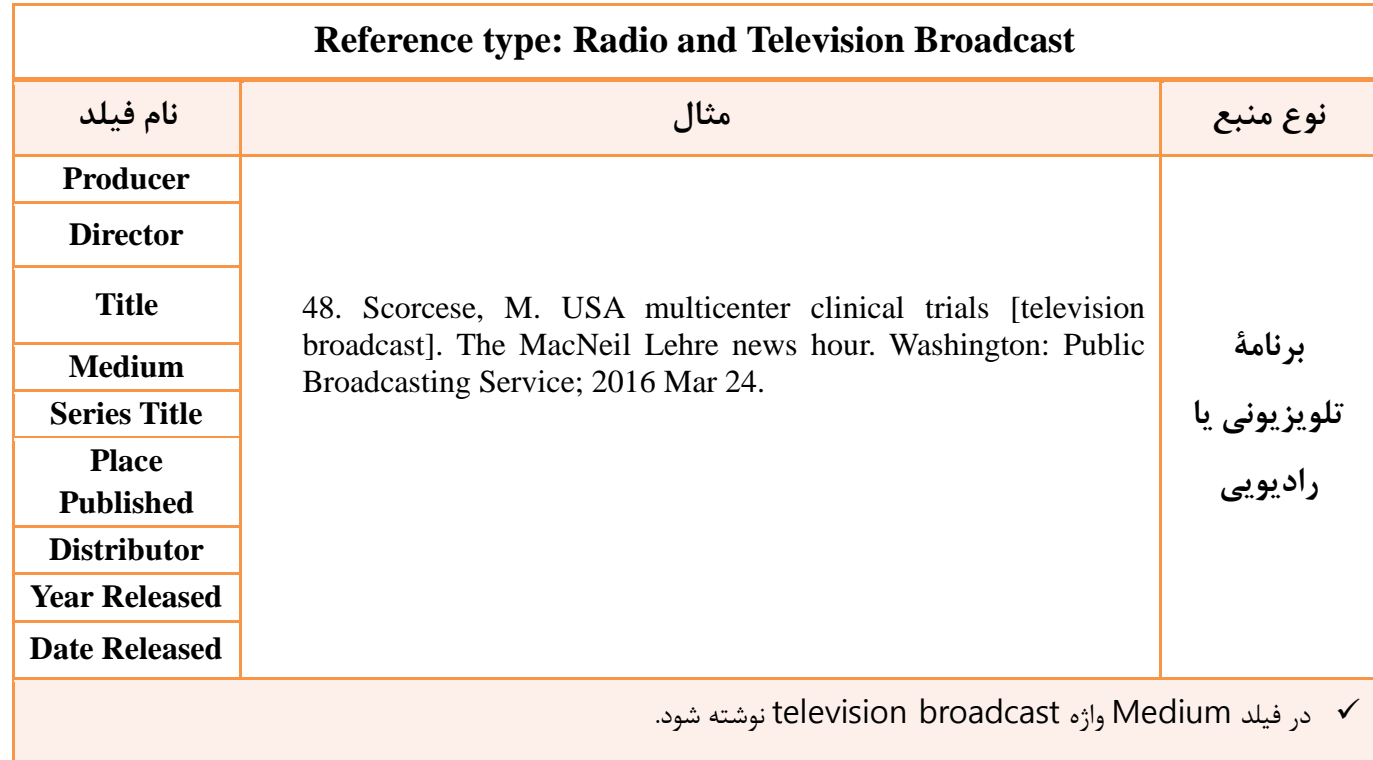

### <span id="page-30-0"></span>**نکات ضروری دربارۀ نرم افزار اندنوت**

 **قسمت اول: تنظيم ترتيب اعداد از چپ به راست در متن )ورد آفيس 6336( قسمت دوم: خارج کردن منابع از حالت اندنوت و تبدیل به متن معمولی قسمت سوم: راهکار تبدیل اعداد فارسی به انگليسی در فهرست منابع قسمت چهارم: بزرگ کردن حروف اختصاری در عنوان منبع قسمت پنجم: حذف و اضافه کردن فيلد ها در راستای استایل دانشکده قسمت ششم: راهنمای انتخاب عنوان اختصاری برای مجالت در اندنوت قسمت هفتم: اضافه کردن دستی نام مجالت به فهرست اختصارات در اندنوت**  **قسمت اول: تنظيم ترتيب اعداد از چپ به راست در متن )ورد آفيس 6336(**

در نگارش پایاننامه، زمانی ممکن است قسمتی از نوشته شامل بيش از دو استناد باشد كه در این صورت، لازم است در پایان متن به همة منابع اشاره شود. در چنين مواردی، نرمافزار اندنوت ترتيب منابع را به صورت شمارۀ اولين منبع و آخرین منبع ذكر می كند و بين این دو فاصله قرار میدهد؛ برای مثال، اگر متنی برگرفته از پنج منبع باشد و این منابع شماره های 15 تا 2١ را در قسمت كتاب شناسی به خود اختصاص داده باشند، در متن باید به صورت )-2١ 15( استناددهی شوند.

در نرمافزار ورد آفيس 2١16 ، به نظر میرسد كه مشکلی در این زمينه وجود ندارد، اما در نسخههای قدیمیتر ممکن است ترتيب شمارهها برعکس وارد شود كه در این صورت اصلاح آن لازم است. هنگام بروز چنين مشکلی، با انتخاب شمارههای درون پرانتز و سپس انتخاب سبك نرمال در قسمت سبك های ورد كه در شکل زیر نشان داده شده

است میتوان آن را برطرف كرد. اگر مشکل یاد شده با این شيوه اصلاح نشد، در قسمت تغيير تنظيمات )در شکل مشخص شده است)، می توان سبک جدیدی ساخت و در قسمت جهتدهی تنظیمات آن را به صورت چپ به راست تنظيم كرد.

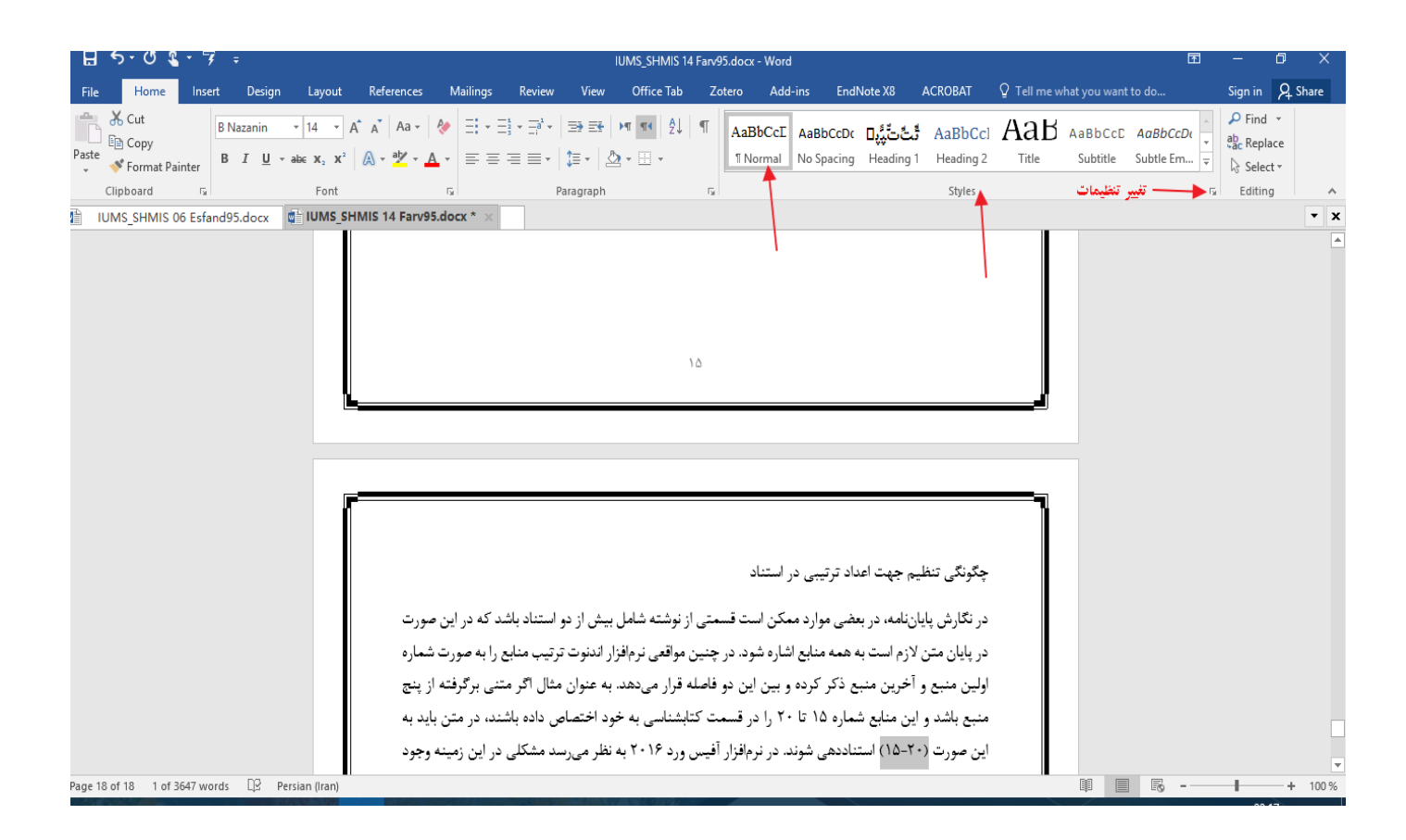

اگر مشکل یاد شده با این شیوه اصلاح نشد، در قسمت تغییر تنظیمات (در شکل مشخص شده است)، میتوان استایل جدیدی ساخت و در قسمت جهتدهی تنظيمات آن را به صورت چپ به راست تنظيم نمود. نکته:

 نرم افزار آفيس 2١16 را در رایانه خود نصب كنيد. صفحه ای از ورد آفيس 2١16 را ایجاد كنيد. سبك جدید را به طریق ذیل ایجاد كنيد: در صفحه ورد آفيس باز شده در سربرگ Home، قسمت style ، نوع استایل Normal انتخاب شود.

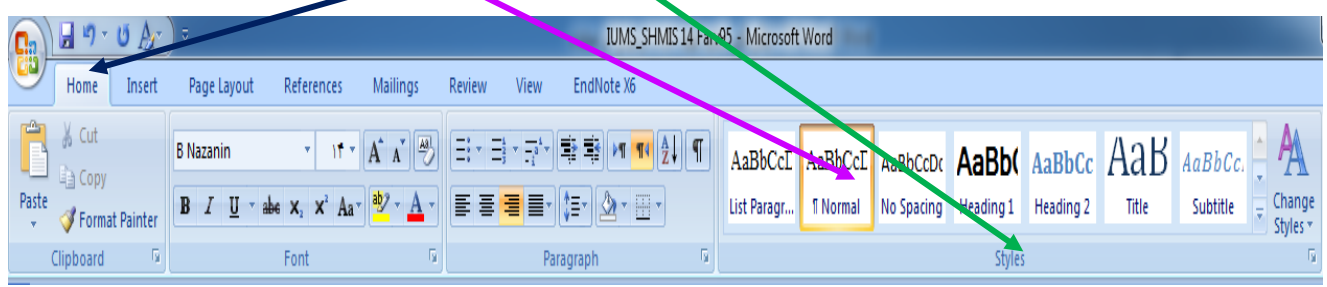

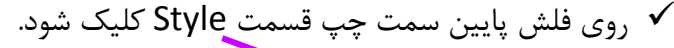

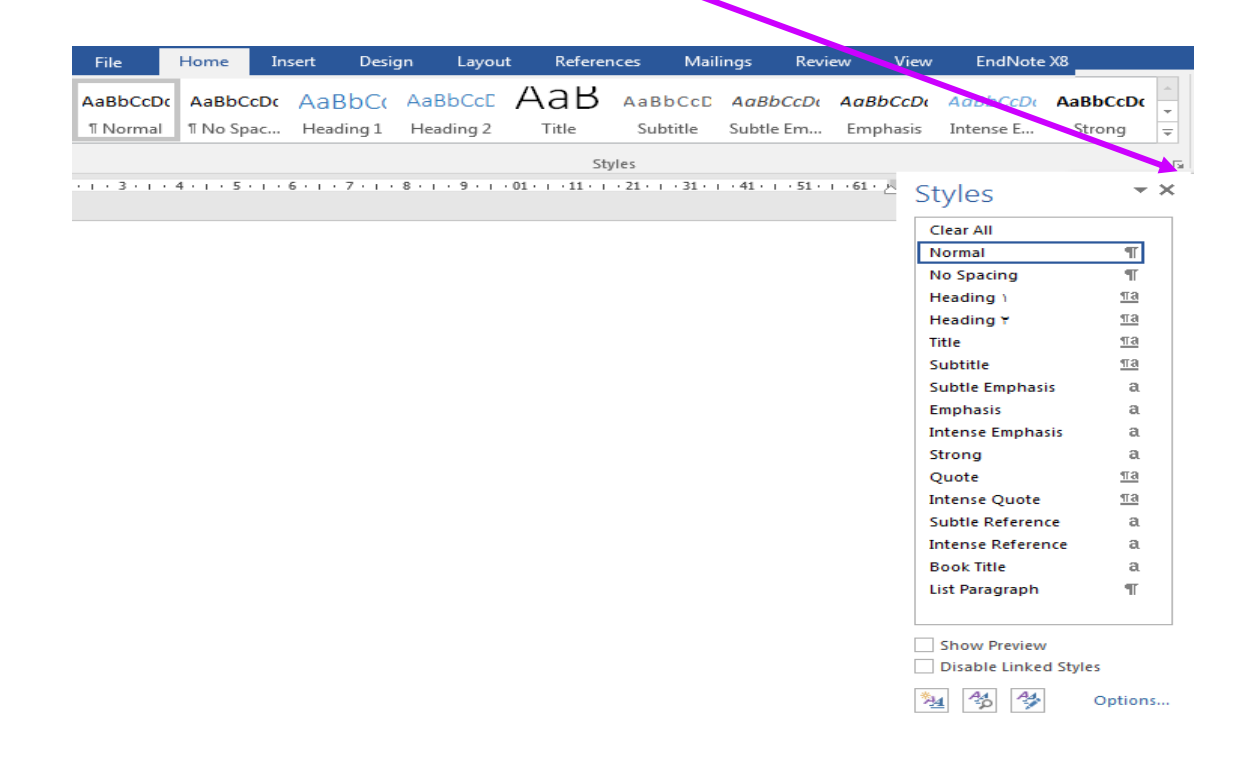

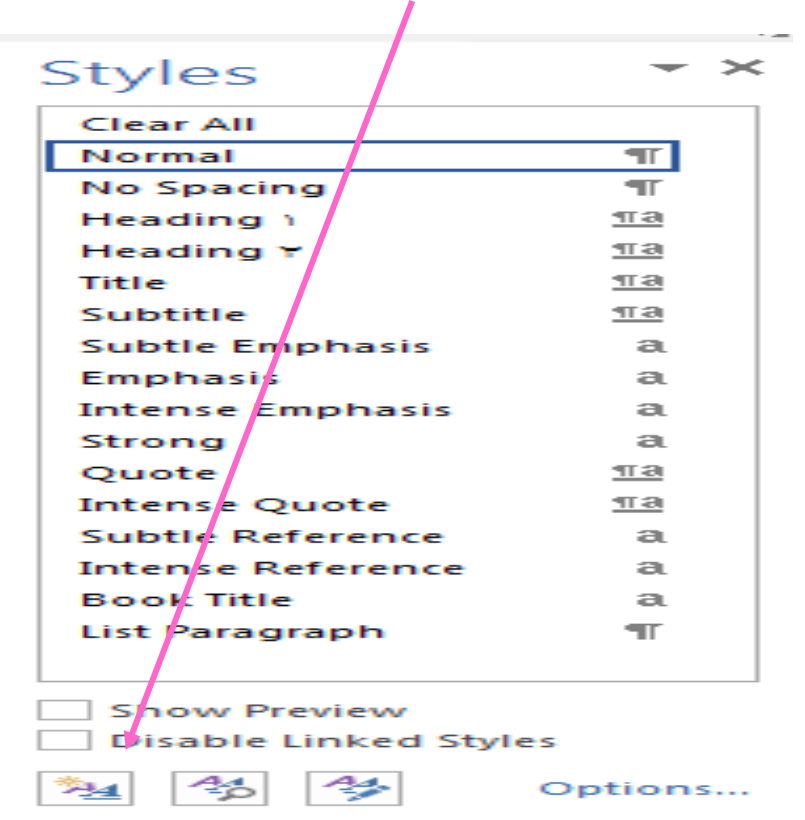

در این مرحله روی گزینه اول New Styles كليك شود.  $\checkmark$ 

پس از باز شدن پنجره Formatting Styles New Create نام Properties را SHMIS

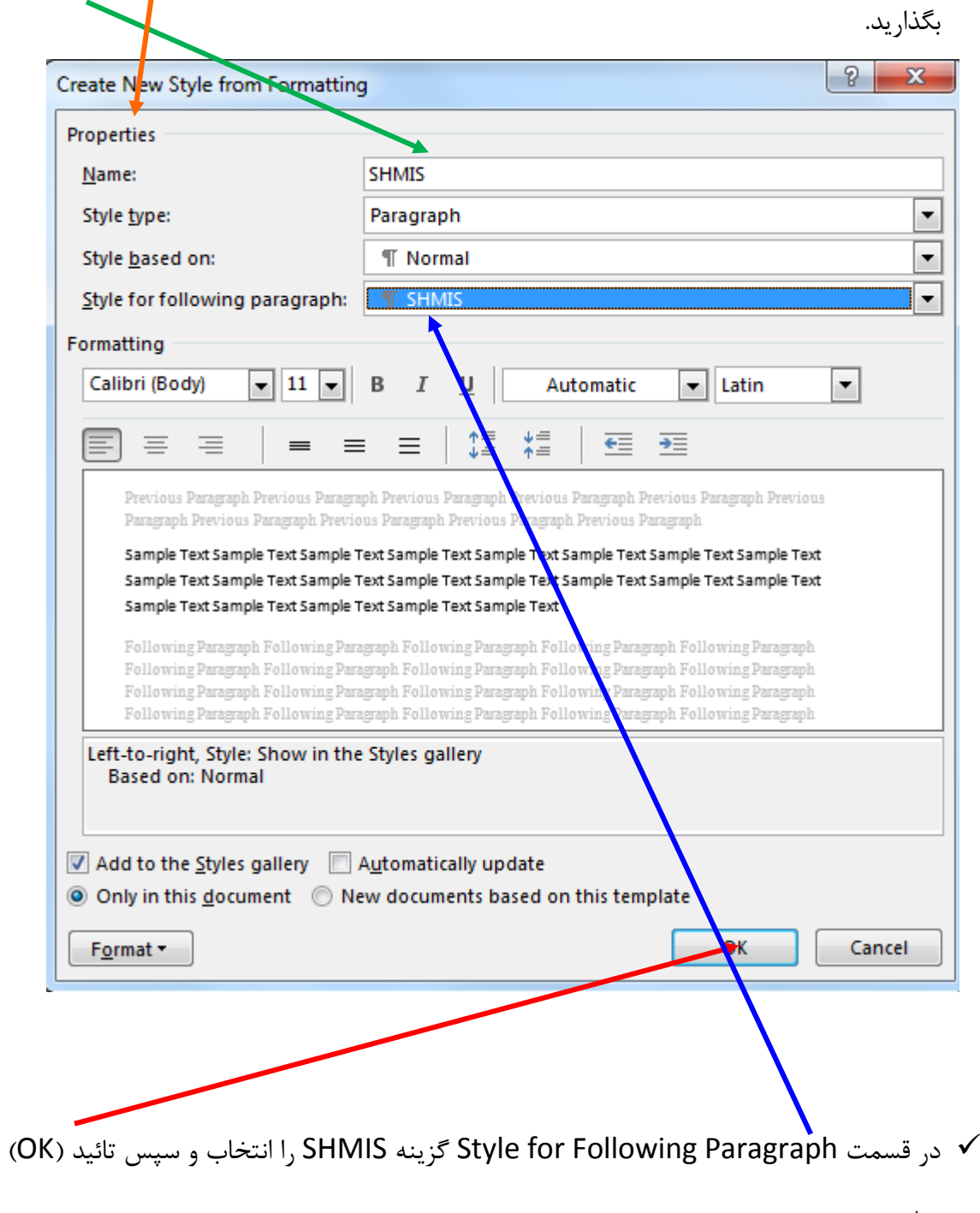

نمائيد.

در استایل جدید متن اصلی تایپ شود.

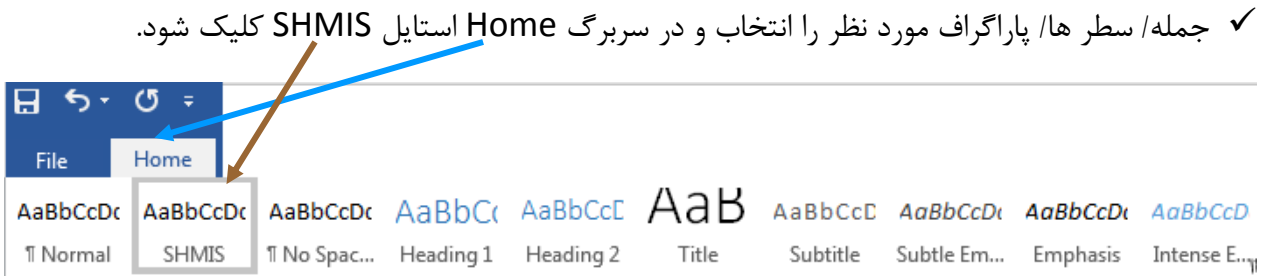

### **قسمت دوم: خارج کردن منابع از حالت اندنوت و تبدیل به متن معمولی**

برای این كار به طریق زیر عمل می شود: در پایان كار، قبل از خارج كردن منابع از حالت اندنوت، نسخه ای از فایل مورد نظر تهيه شود. سپس اقدامات زیر باه ترتيب اعمال شود:

.1 مراجعه به گزینة اندنوت در محيط Word

convert to plain text و سپس convert citations and bibliography پنجرهای باز میشود. با انتخاب گزینه OK فایل جدید دارای منابع باز می شود كه تغيير آن با انـدنوت امكـان پـذير نمی باشد، بنابراین؛ می توان شمارهها را اصلاح كرد یا در صورت نياز هر گونه تغييری را در پایاان مناابع باه صاورت دستی؛ مانند اضافه كردن [Persian In [انجام داد.

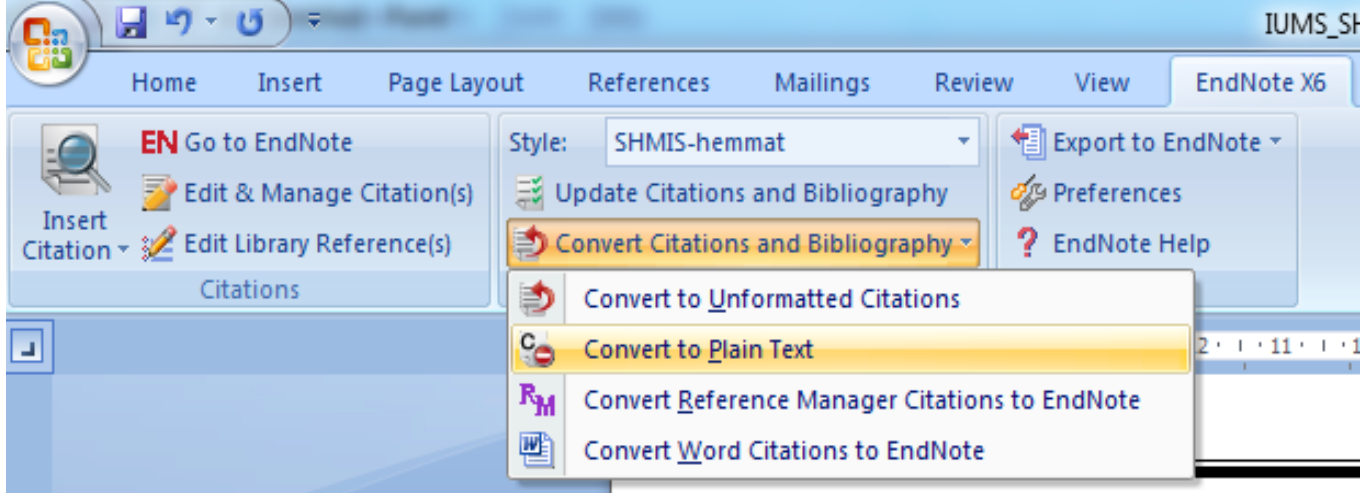

**قسمت سوم: راهکار تبدیل اعداد فارسی به انگليسی در فهرست منابع**

نکته: پس از تهيه یك نسخه از فایل مورد نظر، اقدامات ذیل اعمال می شود:

.1 با مراجعه به آخرین قسمت صفحة ورد، تمام منابع با استفاده از دكمة Delete پاک شود:

1. Abbou AN, Baddi Y, Hasbi A, editors. Software defined networks in internet of things integration security: Challenges and solutions. 2018 6th International Conference on Wireless Networks and Mobile Communications (WINCOM): 2018 16-19 Oct. 2018.

2. Abdul Rahman AF, Daud M, Mohamad MZ, editors. Securing sensor to cloud ecosystem using internet of things (iot) security framework. ICC '16 Proceedings of International Conference on Internet of Things and Cloud Computing; 2016; Cambridge, United Kingdom: Association for Computing Machinery.

3. Adat V, Gupta BB. Security in internet of things: Issues, challenges, taxonomy, and architecture. Telecommun Syst. 2018;67(3):423-41.

4. Ahemd MM, Shah MA, Wahid A, editors. Iot security: A layered approach for attacks  $\&$ defenses. 2017 International Conference on Communication Technologies (ComTech): 2017; Rawalpindi, Pakistan.

5. Ahmed AW, Ahmed MM, Khan OA, Shah MA. A comprehensive analysis on the security threats and their countermeasures of iot. Int J Adv Comput Sci Appl.  $2017;8(7):489-501$ . 6. Alaba FA, Othman M, Hashem IAT, Alotaibi F. Internet of things security: A survey. J

Network Comput Appl. 2017:88:10-28.

.2 در حالی كه مکان نما در آخرین قسمت صفحة ورد قرار دارد، Direction بر Right to Left قرار می گيرد و

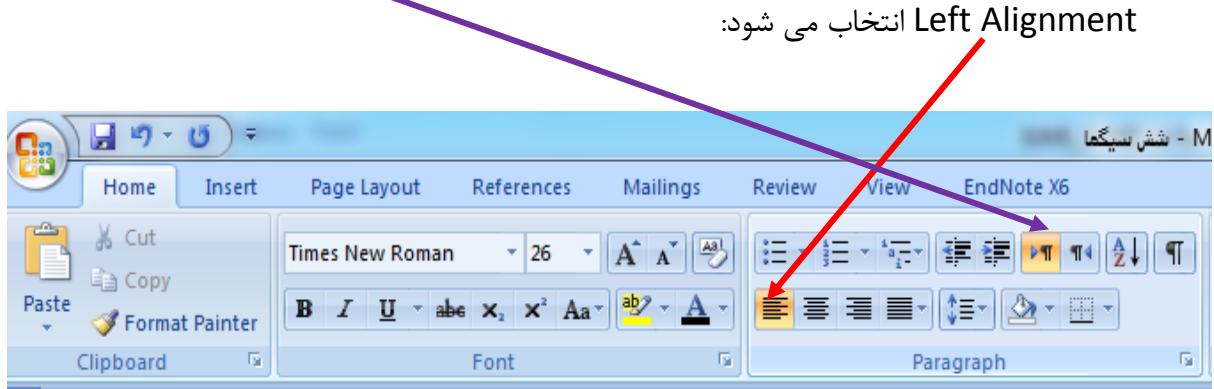

.3 سپس در ورد آفيس بخش EndNot، گزینه bibliography and citation Update انتخاب و بدین ترتيب اعداد در فهرست منابع انگليسی می شود: 日り・ ₹, Home EndNote X6 Insert Page Layout References Mailings Review View **EN** Go to EndNote **Style** IUMS-SHMIS 06 Esfand95-n... \* <sup>◆</sup> Export to EndNote ▼ Edit & Manage Citation(s) of Preferences Update Citations and Bibliography Insert Citation + Se Edit Library Reference(s) ? EndNote Help Convert Citations and Bibliography  $\overline{\mathbb{R}}$ Citations Bibliography Tools

**قسمت چهارم: بزرگ کردن حروف اختصاری در عنوان منبع**

Example:

Or Z. Implementation of DRG Payment in France: Issues and recent developments. Health Policy. 2014;117(2):146-50.

چنانچه در منبع مورد نظر اختصارات وجود داشته باشد (مثال فوق DRG)، این حروف باید بزرگ نوشـته شـود. گـاه ممکن است بعد از Insert كردن منابع در ورد، حروف اختصاری كوچك نمایش داده شود كه برای رفع این مشاکل باید تنظيمات ذیل در EndNote انجام گيرد:

.1 با مراجعه به منوی Edit، قسمت Preference انتخاب شود:

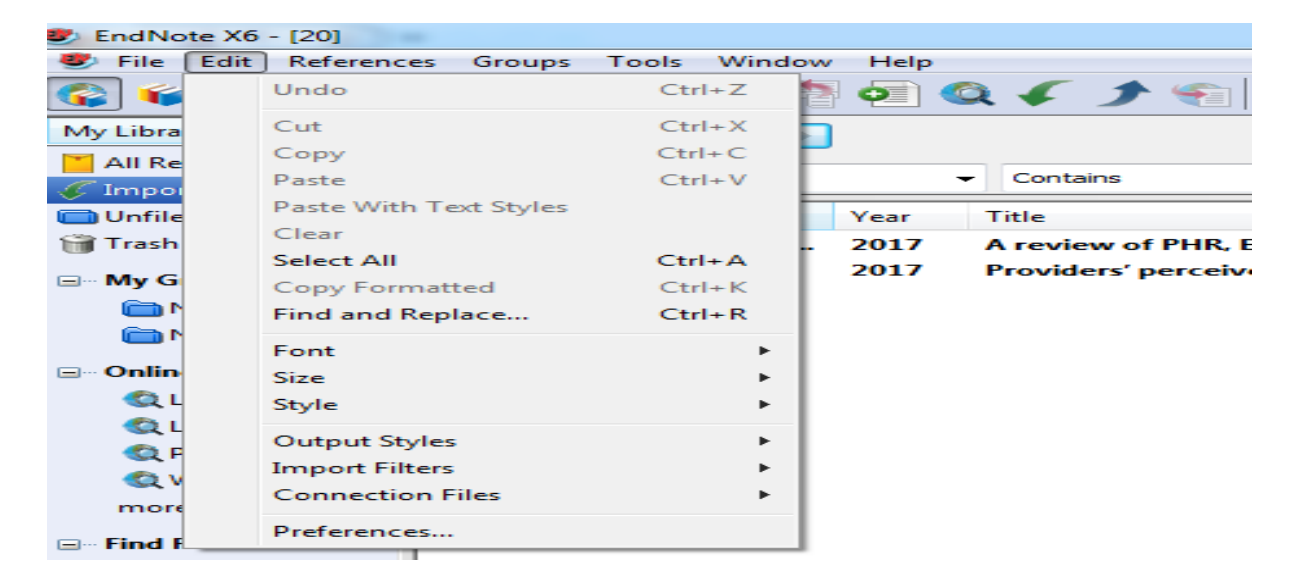

.2 در پنجره EndNote Preference گزینة case Change انتخاب شود:

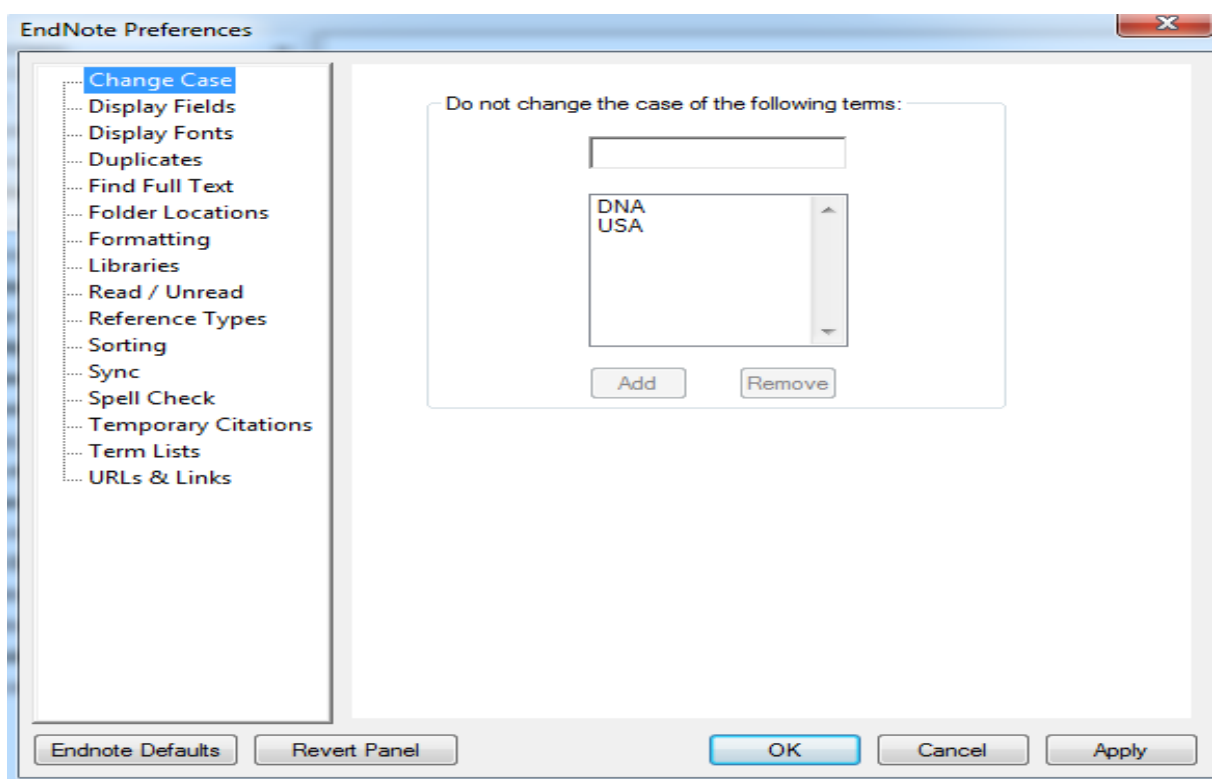

.3 سپس با توجه به مثال فوق، در فيلد مورد نظر حروف اختصاری DRG نوشته و پس از انتخاب گزینة add، با استفاده از دكمه ok، عمليات تأیيد می شود:

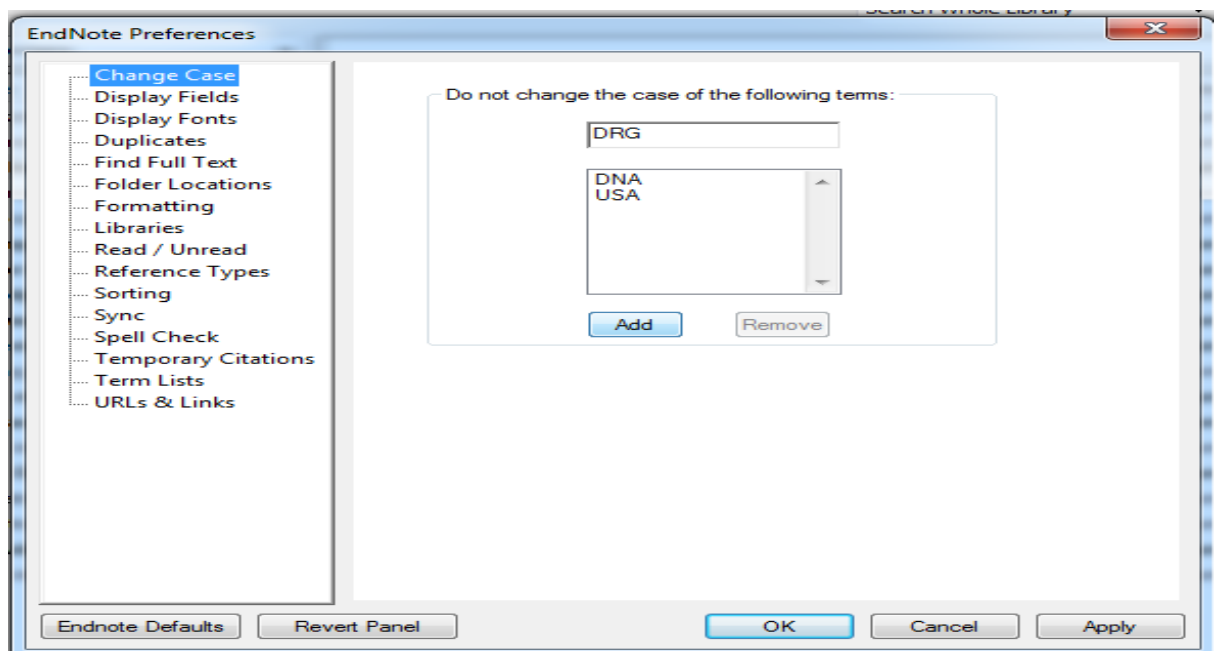

**قسمت پنجم: حذف و اضافه کردن فيلد ها در راستای استایل دانشکده**

گاهی نياز است كه با توجه به Database مورد نظر برخی فيلدها را حذف یا اضافه كرد. برای دستيابی به این منظور اقدامات زیر دنبال شود:

.1 از منوی Edit ابتدا گزینة Filter Import و سپس گزینة Manager Filter Open انتخاب می شود:

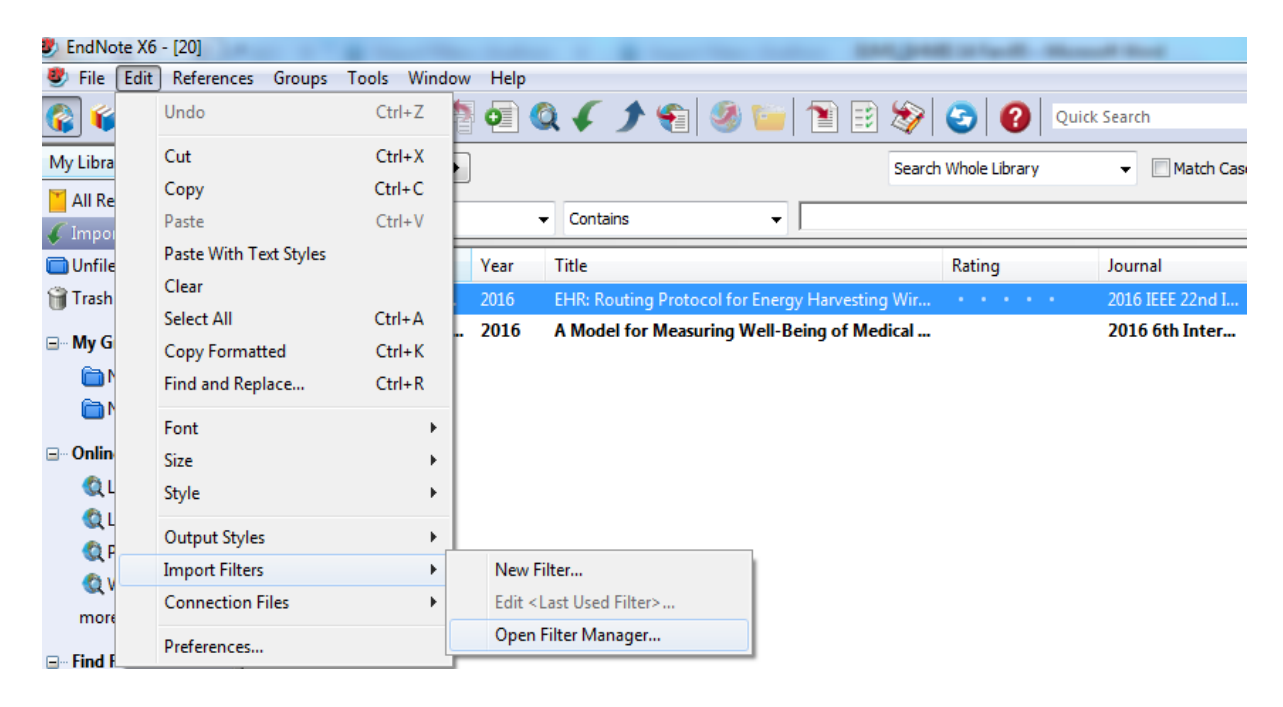

.2 ابتدا نام پایگاه مورد نظر، مثلا Central Pubmed و سپس دكمه Edit انتخاب شود:

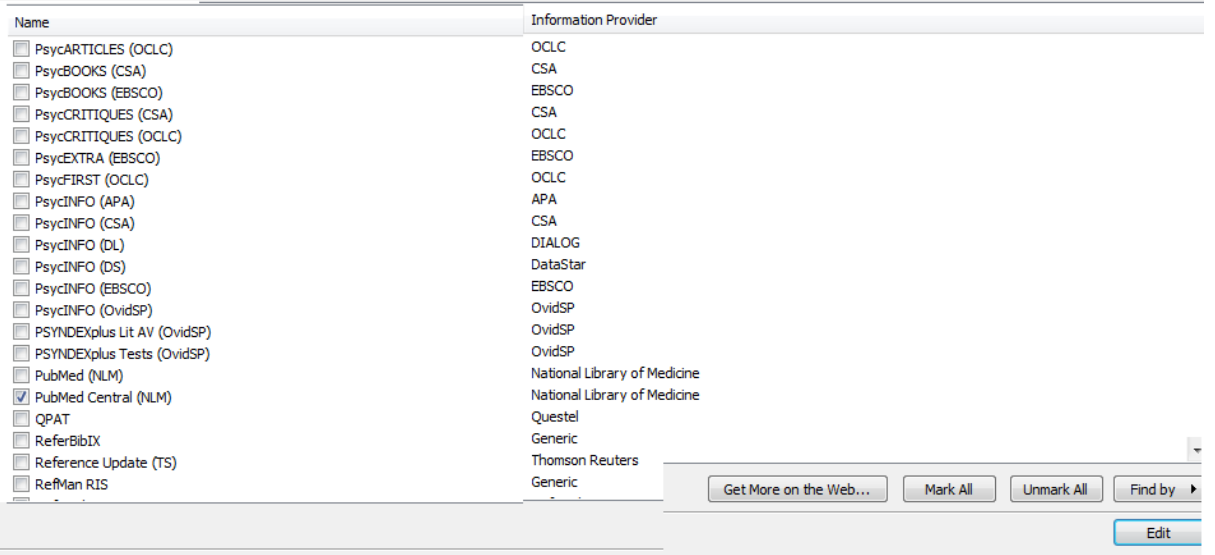

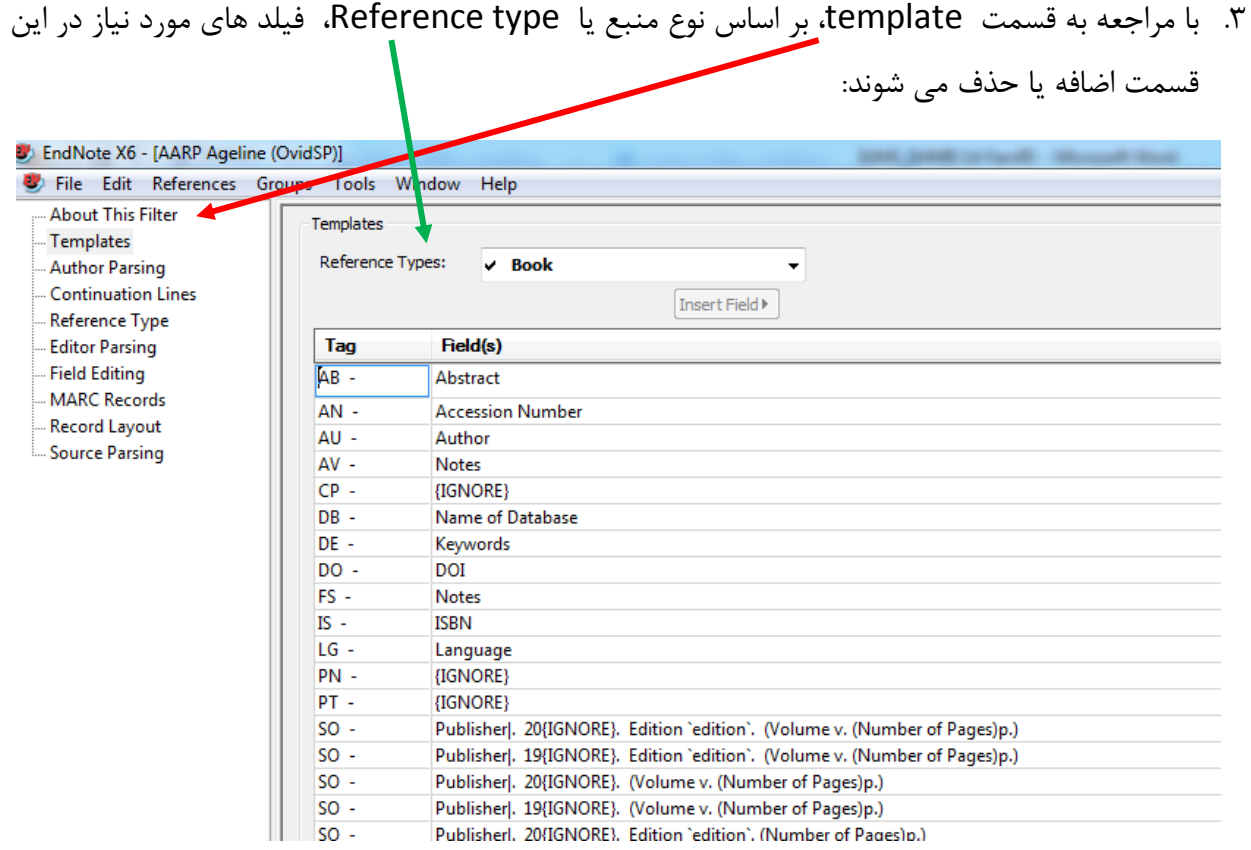

## **قسمت ششم: راهنمای انتخاب عنوان اختصاری برای مجالت در اندنوت**

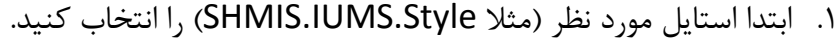

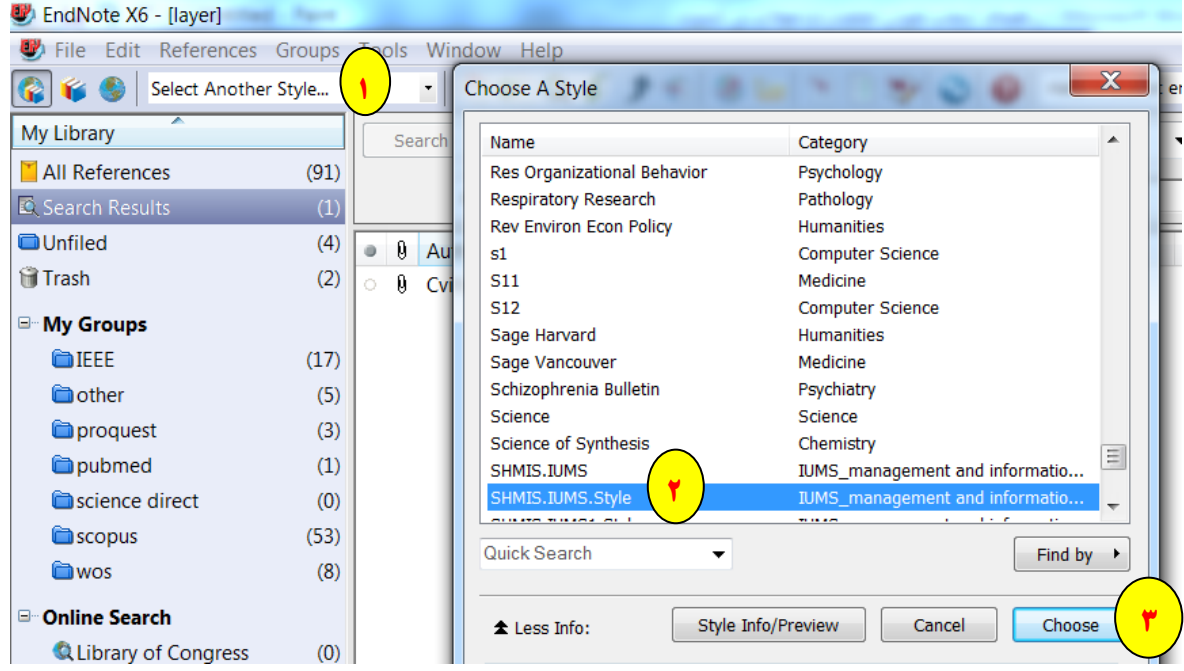

.2 با مراجعه به منوی Edit روی style Output و سپس قسمت Style.IUMS.SHMIS Edit

كليك كنيد.

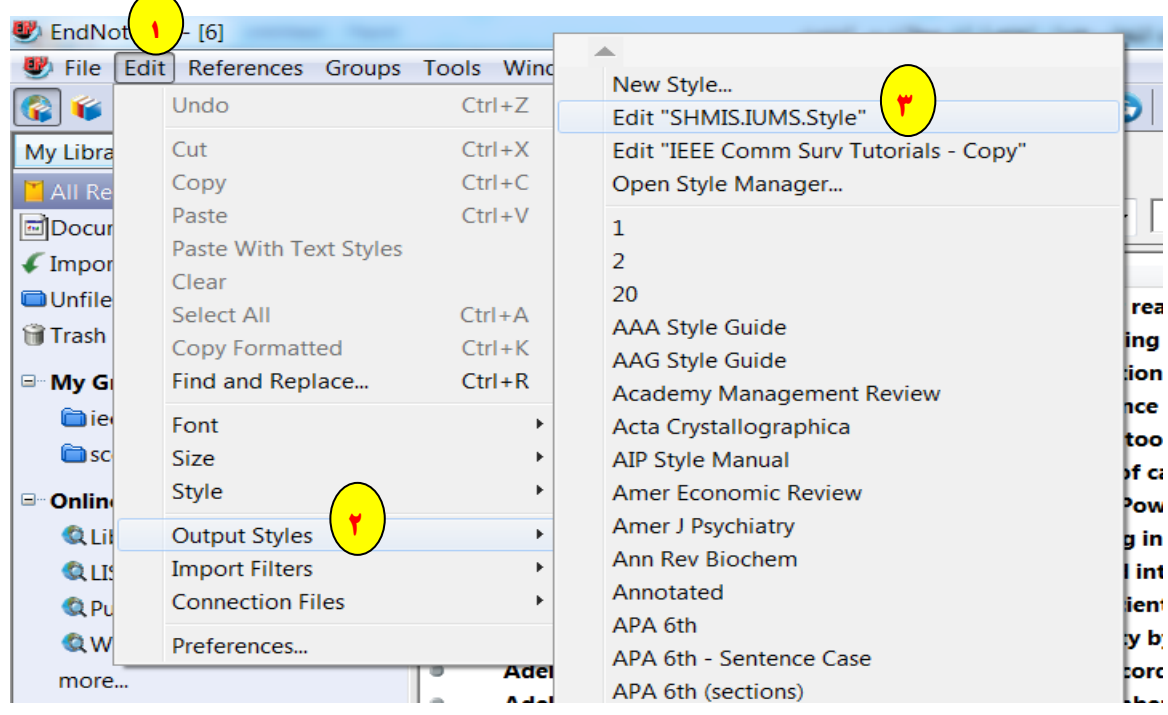

.3 پنجره IUMS.SHMIS باز می شود سپس قسمت names journal رفته و گزینه 1 Abbreviation

را انتخاب كنيد.

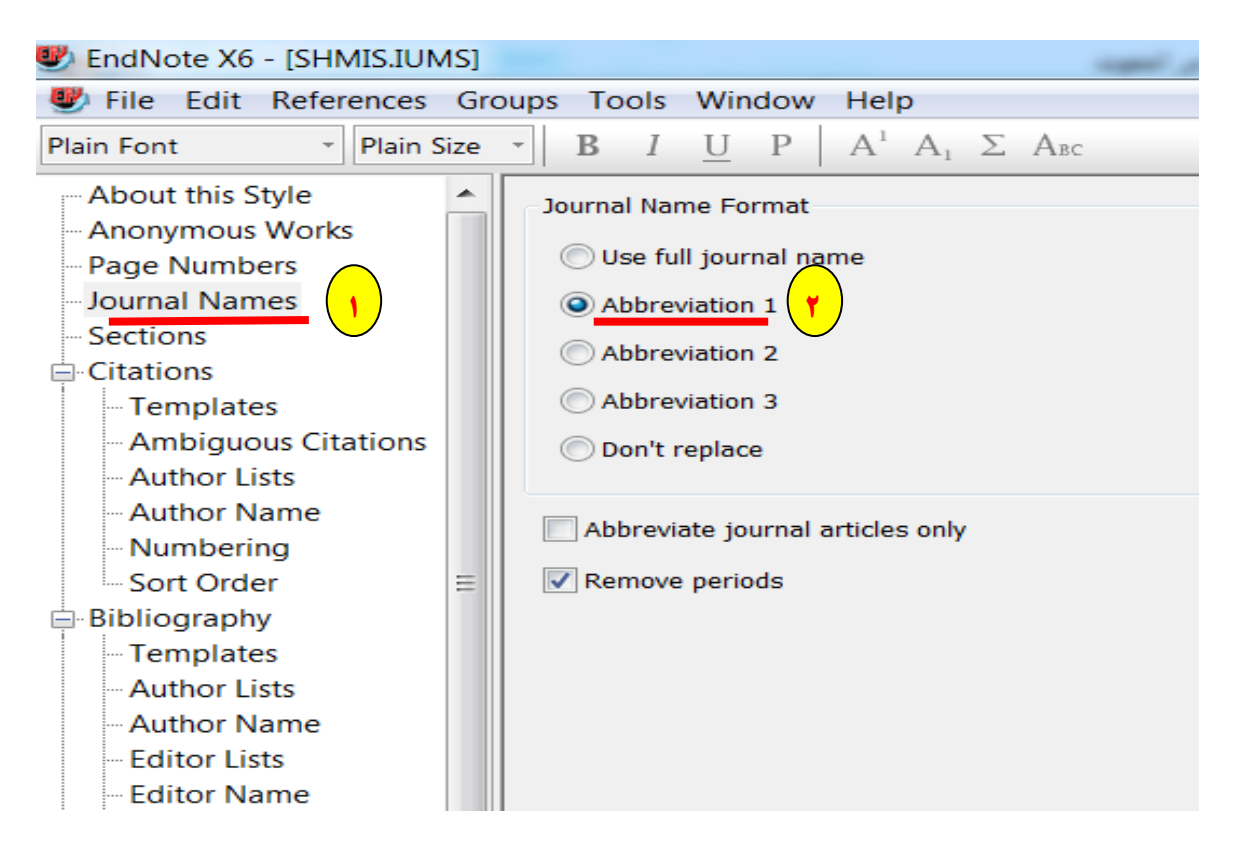

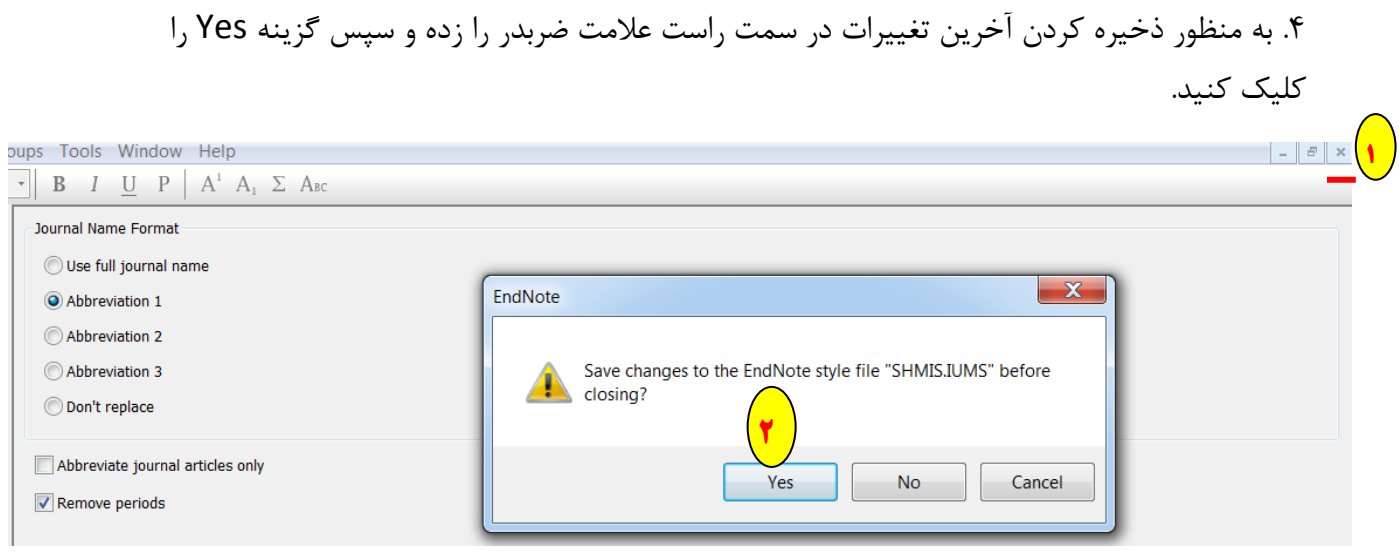

.5 با مراجعه به منوی Tools و سپس Open terms list روی Journal term list كليك كنيد

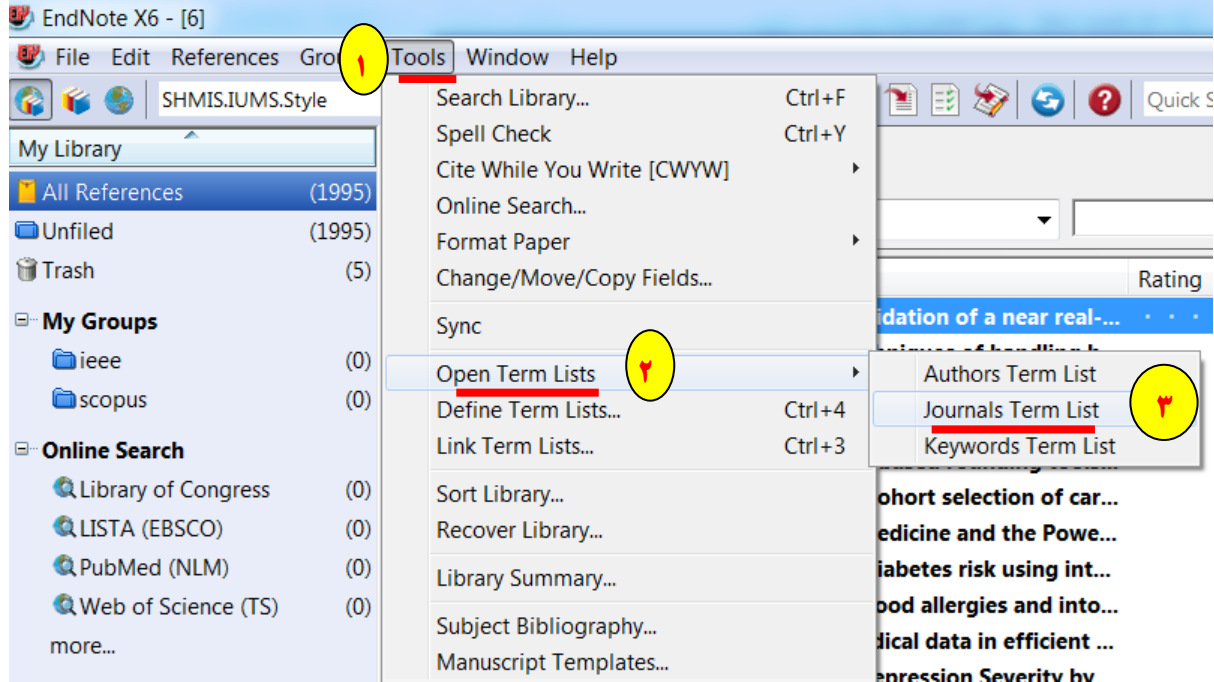

۶. در این قسمت باید فهرست (لیست) مجلات قبلی كاملا حذف شود. بنابراین، باید بخش terms رفته و كل فهرست مجلات را انتخاب كرده (CTL+A) و سپس Delete terms را كليك كنيد.

![](_page_43_Picture_70.jpeg)

.5 در این مرحله باید فهرست )ليست( اختصارات مورد نظر اضافه شود. بنابراین، باید بخش Lists رفته و Journals و سپس lists Import را كليك كنيد.

![](_page_43_Picture_71.jpeg)

.١ به عنوان مثال از قسمت فهرست، Medical را انتخاب كرده و گزینه Open را كليك نمائيد. با این اقدام فهرست اختصارات مجلاتی كه در حوزه پزشکی است به اندنوت اضافه می شود. توجه نمائيد در این فهرست می توان هر تعداد مجله انتخاب كرد كه مدنظر می باشد.

![](_page_44_Picture_61.jpeg)

- Text file (\*.txt) Open  $\boxed{\bullet}$  Cancel **2**
- .9 در نهایت دكمه OK و سپس Close كليك نمائيد.

![](_page_44_Picture_62.jpeg)

**نكته:**

اگر عنوان مجله در فهرست نباشد در قسمت Reference اندنوت رفته فيلد نام مجله به صورت قرمزرنگ دیده می شود. برای حل این مساله باید اختصار مجله را پيدا كنيد سپس به صورت دستی نام اختصاری مجله را در فهرست اندنوت اضافه كنيد.

![](_page_45_Picture_61.jpeg)

 **قسمت هفتم: اضافه کردن دستی نام مجله به فهرست اختصارات در اندنوت**  .1 اضافه كردن دستی نام مجله كه در فهرست اندنوت موجود نيست باید مراحل ذیل را بروید:

Tools/Open term list/Journal term list/ new term

![](_page_45_Picture_62.jpeg)

![](_page_46_Picture_36.jpeg)

.2 سپس اسم كامل و خلاصه مجله را در فيلد مورد نظر كپی كنيد و با كليك بروی دكمه OK تائيد كنيد.

![](_page_46_Picture_37.jpeg)

# .3 در قسمت Reference اندنوت مشاهده می كنيد كه رنگ قرمز در فيلد نام مجله به صورت رنگ مشکی ظاهر می شود.

![](_page_47_Picture_18.jpeg)